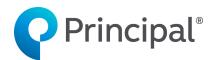

Individual Disability Insurance

# IDI eApplication UserGuide (700 Series)

Insurance issued by Principal Life Insurance Company, Des Moines, Iowa 50392. For financial professional use only. Not for use with consumers or the public. DI9115-03 | 11/2022 | 2560785-102022 | © 2022 Principal Financial Services, Inc.

# Table of Contents

# Contents

| IDI eApplication                                 |    |
|--------------------------------------------------|----|
| Advantages                                       |    |
| Preferences                                      | 4  |
| User Share                                       | 5  |
| Granting Access                                  | 5  |
| Creating on Behalf of                            | 7  |
| View/Modify Applications                         | 8  |
| Revoke User Share                                | 8  |
| Transfer Application to New Owner                | 8  |
| Transfer Data from Illustration System           |    |
| Required Agent information                       |    |
| Electronic Submission Panel                      |    |
| Transferring Data                                | 14 |
| Setting an Email Address Default                 |    |
| The Application                                  | 17 |
| Building a New Application                       | 17 |
| Getting Started and Navigating a New Application | 21 |
| Completing the Application                       | 23 |
| Signing & Submitting the Application             |    |
| Sending Application to a Reviewer                |    |
| Sending to Client to Fill Application            | 46 |
| Sending to Client to Fill and Sign Application   |    |
| Attaching Documents                              |    |
| All Activities                                   | 50 |
|                                                  |    |

# **IDI eApplication**

We offer Individual Disability Insurance (IDI) application electronic completion and signature to help you streamline the process.

Our digital solution is powered by Firelight, a technology of Insurance Technologies.

To access the tool, click on this <u>link</u> log in with your current Principal credentials.

# Advantages

Key features of eApp include:

- **Cost** There's no cost you or your clients to use the tool.
- All states available All New Business applications/forms are available for all states.
- **Single sign-on** It integrates with the login credentials required for our financial professional website. Your clients will access the eApp site through a personalized email or in person with you.<sup>1</sup>
- Less data entry You only need to input information once and it automatically floods all fields requiring that same information. You'll also complete fewer fields prior to submission.<sup>2</sup>
- Data floods from the IDI illustration system All applicable information you've entered in the illustration system can be flooded into eApp so it does not have to be reentered.
- Improved customer experience It's completely secure and with a single click, the client can apply their signature to all documents.

<sup>1</sup> Clients access their application through a personalized link and are asked to enter the last four digits of their Social Security Number and BirthDate.

 $^{2}$  All fields need to be completed for in Good Order requirements.

# Preferences

**Preferences** allows you to set some basic display preferences within the eApp. Access the **Preferences** screen by clicking the button on the top menu.

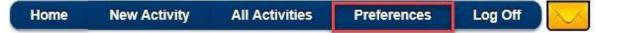

The **Preferences** page allows the ability to set your own preferences for the system. Entering or using the information on this page is optional.

# General Section:

| User Full Name   | This field defaults and cannot be changed – It is used to       |
|------------------|-----------------------------------------------------------------|
|                  | auto-fill the eSignature request                                |
| User Email       | Enter email address – It is used to auto-fill the eSignature    |
| Address          | request                                                         |
|                  | request.                                                        |
|                  | *This field is <b>required</b> in order to set up user share*   |
| Default          | Use to default a State Written from the selection               |
| Jurisdiction     | window when creating a New Application                          |
|                  | *This is useful if a bulk of your applications will be for a    |
|                  | particular state.*                                              |
| Default Product  | Use to default a product (Disability Income, Overhead           |
| Туре             | Expense, Disability Buy-Out, Key Person Replacement)            |
| Default Time     | Use to set a time zone which is used for timestamps             |
| Zone             |                                                                 |
| Page Size for My | Select to determine how many applications will show on a        |
| App. List        | page in the <b>All Applications</b> view                        |
| end Message      | Select to send emails that go to your eApp <i>Message</i>       |
| Center           | <b>Center</b> to the email address listed under <b>My Email</b> |
| Emails           | Address                                                         |
| Use Agent        | This box is defaulted to checked. All communication will        |
| Email for all    | appear to be coming from the agent even if sent by a            |
| Communications   | delegate. If the financial professional wants                   |
|                  | communications to appear like they are coming from the          |
|                  | delegate, they will uncheck this box.                           |

# Agent Section:

This section is not used. No information will be entered in here

# Reviewers Section:

This section allows for additional individuals to have access to an agent's application after it has been completed by entering their name and email address. Once the information for the first reviewer has been entered, an option to add another will be given. Financial professionals should contact the brokerage general agency they are submitting business through to determine who their reviewer should be. **Note**: No defaults will be set until you make changes on this screen and click the **Save** button.

# **User Share**

This provides the ability to allow others to review and work on applications for an agent. This section will discuss how to grant access to someone and how it works.

# **Granting Access**

1. Make sure the appropriate email address has been entered for the user granting and the user receiving the user share access. Each individual needs to have their own email address entered in their *Preferences* screen. Make sure you click save at the bottom of this page after making changes to the *Preferences* screen.

|                        | Home                                        | New Activity                                             | All Activities                                           | Preferences                                                                                             | Log Off                                                                                                    | ) 🔽                                                                                                    |
|------------------------|---------------------------------------------|----------------------------------------------------------|----------------------------------------------------------|----------------------------------------------------------------------------------------------------|----------------------------------------------------------------------------------------------------|----------------------------------------------------------------------------------------------------|
|                        |                                             |                                                          |                                                          |                                                                                                    |                                                                                                    |                                                                                                    |
|                        |                                             |                                                          |                                                          |                                                                                                    |                                                                                                    |                                                                                                    |
|                        |                                             | <b>~</b>                                                 | Send Message Cen                                         | ter Emails                                                                                              |                                                                                                    |                                                                                                    |
|                        |                                             |                                                          | Use Agent Email fo                                       | r All Communication                                                                                     | ons                                                                                                    |                                                                                                    |
| lowa                   | ~                                           |                                                          |                                                          |                                                                                                    |                                                                                                    |                                                                                                    |
| Disability Income      |                                             |                                                          |                                                          |                                                                                                    |                                                                                                    |                                                                                                    |
| CST - Central Standard | Time                                        |                                                          |                                                          |                                                                                                    |                                                                                                    |                                                                                                    |
| 10                     |                                             |                                                          |                                                          |                                                                                                    |                                                                                                    |                                                                                                    |
|                        | Disability Income<br>CST - Central Standard | Iowa<br>Disability Income<br>CST - Central Standard Time | Iowa<br>Disability Income<br>CST - Central Standard Time | Send Message Cen Send Message Cen Use Agent Email fo Iowa Disability Income CST - Central Standard Time | Send Message Center Emails  Send Message Center Emails  Use Agent Email for All Communication  lowa  CST - Central Standard Time | Send Message Center Emails  Send Message Center Emails  Use Agent Email for All Communications  lowa  CST - Central Standard Time |

2. Go to the main page by clicking the *Home* button on the top banner and selecting the *All Activities* button.

| Principal <sup>™</sup>                                   |                                  | Home Ne | ew Activity    | All Activities | Preferences | Log Off |
|----------------------------------------------------------|----------------------------------|---------|----------------|----------------|-------------|---------|
| ecent Activity                                           |                                  | Sta     | rt New         |                |             |         |
| New Application - DI - Fully Under<br>Status: Data Entry | rwritten<br>Updated:11/27/2018 0 | Mar     | Application    |                |             |         |
| New Application - DI - Fully Under<br>Status: Data Entry | rwritten<br>Updated:11/2/2018    |         | 团 All Activiti | es             |             |         |
| New Application - DI - Fully Under<br>Status: Data Entry | rwritten<br>Updated:9/19/2018    |         |                |                |             |         |
| fill no sign<br>Status: Pending Signatures               | Updated:9/17/2018                |         |                |                |             |         |
| New Application - DI - Fully Under<br>Status: Data Entry | rwritten<br>Updated:9/17/2018    |         |                |                |             |         |
| < 1 2 >                                                  |                                  |         |                |                |             |         |

© 2018 Principal Financial Services, Inc. All Rights Reserved.

3. On the top of the *All Activities* page you will have the User Share icon. Selecting the icon will open a pop-up titled *Share My Activities*, type in the last name of the user you are granting access to and select the *Search* icon.

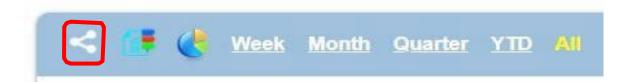

4. Select user and whether they're to be granted **Full Control** or **Read** only.

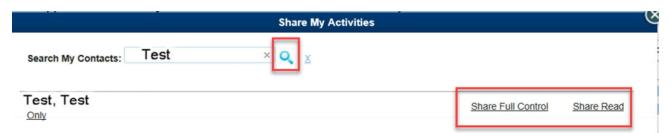

5. Once selected a confirmation will appear on the screen.

| Test, Test<br>[Remove Share] | Read Only Share Request Sent on 11/28/2016 | Re-send |  |
|------------------------------|--------------------------------------------|---------|--|
|------------------------------|--------------------------------------------|---------|--|

6. An email is sent to the individual.

|                                    | 🗢 🖙 Share Re                                                                     | equest: Demo User - Applicati                         | ons - Message (Plain T | ext)                                               | (nor)d               | 3 <b>X</b>        |
|------------------------------------|----------------------------------------------------------------------------------|-------------------------------------------------------|------------------------|----------------------------------------------------|----------------------|-------------------|
| File Messag                        | e Insert Options Format T                                                        | ext Review                                            |                        |                                                    |                      | 0                 |
| lgnore X                           | Reply Forward More *                                                             | Move *> * Event · · · · · · · · · · · · · · · · · · · | Move Move              | Mark Unread<br>Categorize *<br>Follow Up *<br>Tags | Translate<br>Editing | R<br>Zoom<br>Zoom |
| rom:<br>o:<br>.c:<br>ubject: Share | Request: Demo User - Applications                                                |                                                       |                        |                                                    | Sent: Mon 06/29/201  | 15 3:02 PM        |
|                                    | rant you (Full Control) access to vi                                             | ew my electronic applicat                             | ions.                  |                                                    |                      | 163 1             |
| https://staging<br>2bCsEPHLrW29    | to accept this share request.<br>firelighteapp.com/EGApp/Passive<br>3Zlus&O=3554 | Call.aspx?SU=C%2bW3sN                                 | NpplyV2  bEQeYJfEfK    | rRxTiQyUsQXKXI                                     | inW7duYiydJ%         |                   |
| Sincerely,<br>Demo Agent           |                                                                                  |                                                       |                        |                                                    |                      |                   |

7. Once the recipient clicks the link to accept the share a confirmation screen will display.

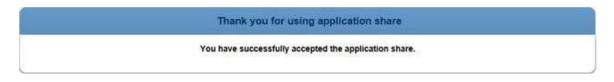

8. The person granting the request will receive a confirmation email.

| 🖏 Ignore 💙<br>💩 Junk = Del      | tee Reply Reply    | Forward Nore -        | 000 101       | 1 1 | Move | Rules * | Mark Unread<br>Categorize *<br>Follow Up * | a to a to a to a to a to a to a to a to | Related *     | Q<br>zoom  |
|---------------------------------|--------------------|-----------------------|---------------|-----|------|---------|--------------------------------------------|-----------------------------------------|---------------|------------|
| Delete                          | N                  | Respond               | Quick Steps   | - G | -    | Move    | Tags 🕞                                     | E                                       | diting        | Zoom       |
| From:<br>To:<br>Cc:<br>Subject: | Demo User Accepted | Your eApp Application | Share Request |     |      |         |                                            | Sent                                    | Mon 06/29/201 | (5 3:06 PI |

# Creating on Behalf of

After user share is set up, when creating an application, a prompt will appear to select who the application is being created on behalf of.

If you are creating an application for an agent (i.e., they will be the one signing the application), you will need to create on behalf of them.

\*Please note that if user share is not set up and the application is not created on behalf of the agent, the agent will be unable to sign the application upon completion. (The agent signature box will be greyed out.)

|       |        |                    | Create             |  |
|-------|--------|--------------------|--------------------|--|
| Name: | New Ap | plication - DI - F | Fully Underwritten |  |
|       |        | On Behalf of:      | Myself             |  |
|       |        | 1                  | Create             |  |

# View/Modify Applications

Once the application is created, the person granting the share can view and work on the application (note: both the delegate and agent should not be in the application at the same time). The application will be saved in the list of the owner; in the case of user share, it would be saved in the list of whomever the application was created on behalf of.

To view applications that you have received access to via User Share, select the All Activities button from the Home Page. Click on the magnifying glass.

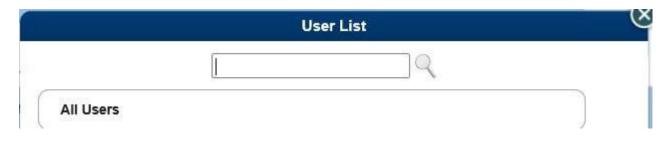

Select the agent's name from All Users, or search using the Search Box.

# Revoke User Share

On the *All Applications* screen, select the User Share icon.

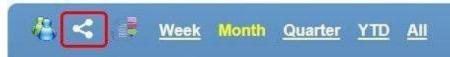

Type in the last name of the user you'd like to share with and click on the Search icon. Confirmation emails will be sent in the same manner as when granting access.

# **Transfer Application to New Owner**

If the original application needs to be transferred to a new owner in eApp (ex: the original owner is not the signing financial professional and user share was not used), you can transfer the application to the correct owner. Note: only the owner of the application can initiate the transfer. Please ensure the person you are trying to transfer to has their email address included in their preferences

1. The original application owner will need to "View" the application in question from their *All Activities* list.

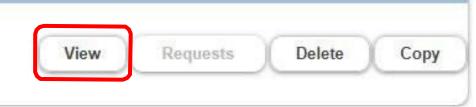

2. Once in the application, the original application owner (individual transferring the application) will click "Other Actions" in the top right corner. A drop down will appear. Select "Transfer".

| Other Actions 🕶      | Save   | - |
|----------------------|--------|---|
| Summary              |        |   |
| Display/Print PDF    |        |   |
| History              |        |   |
| Documents            |        |   |
| Requests             |        |   |
| Manage Optional Fo   | orms   |   |
| Request Client to Fi | ll App |   |
| Show Annotations     |        |   |
| Transfer             |        |   |

3. Once *Transfer* is selected, a popup will appear titled Application Transfer. Search for the individual who should be owner by Last Name. Click "*Select New Owner*."

| TEST, TEST | Select New Owner |
|------------|------------------|
|            |                  |

- 4. Once "Select New Owner" has been selected, the popup will transition to say the transfer has started.
- 5. The new owner will receive an email when the transfer is initiated. Once they sign into eApp the next time, it will finish processing and the application will now belong to them.

| <b>P</b> rincipal'                                                                                                    |
|----------------------------------------------------------------------------------------------------|
| Dear                                                                                                    |
| Ownership of this Application named New Application - DI - Fully Underwritten has<br>been transferred to you. To view this Application, open FireLight. The activity will<br>appear in your Recent Activity list on the Home page. |
| Thank you,                                                                                                    |
| If you have questions or need more information, contact your financial professional                                                                                                    |

6. The original owner may now click the X on the pop-up and click home to leave the application. **Note:** The original owner does not need to wait in the application for the new owner to sign in. The process will finish once the new owner logs into eApp for the first time.

**Application Transfer** 

Application Transfer has started and will be completed when the new owner receives the application.

The original owner may get a pop up that says "*Incomplete Activity*" when attempting to leave the page by selecting the home button. The original owner may hit "OK" and it will take them to the home page. The transfer will finish once the new owner signs in.

If necessary, the transfer can be canceled if it's done prior to the new owner logging into eApp (which completes the transfer process). In the Other Actions drop down, select Cancel Transfer. The application will remain in the original owner's name and the person who the application was transferred to will receive an email letting them know the transfer was cancelled.

# Transfer Data from Illustration System

Transferring data that has been entered into the illustration system is quick and easy. This section will go over the fields that are required in order to transfer the data, including agent information needed, fields that must be completed, and how to submit.

# **Required Agent information**

The following agent information is required in order to transmit client information to the electronic submission tool. This information will flood to the Producer Report.

When entering agent information, the following fields are required (circled in gray):

• Agent *First Name* and *Last Name* OR the *Company* name. Enter the agent's first and last name and/or the company name.

If you're transmitting the data, the following fields are also required (circled in red):

- **Principal Office Number-Statement/Detail Code.** This is the Principal office and code that you want associated to this application. These are usually a five-digit office number and the five- digit statement/detail code.
- Office Contact Information. While not required to transmit the data from the illustration to the eApp tool, it is required once you start completing the application.

| Disability Insurance Illus                                                                        | stration System                                                                                                    | s  |
|---------------------------------------------------------------------------------------------------|----------------------------------------------------------------------------------------------------|----|
| 📂 🔜 💼 🖕 🕅                                                                                         |                                                                                                    |    |
| Navigation                                                                                        | Product: Disability Income 💌 Sales Program: Fully Underwritten 🔍 Annual Premium: \$1,895.                                                                                                    | 99 |
| Start a new case using:                                                                           | Client Plan Riders/Discounts Existing Coverage Summary Reports                                                                                                    |    |
| Single Life Multi Life Copy Current Open Case                                                     | Which Scenario Would You Rather Have?     About Principal Life     Commitment to Service     Why Principal                                                                                                    | 1  |
| Current Open Cases                                                                                | Applications (Apps/Forms are required to be printed single sided)                                                                                                    |    |
| Single Life - Series 700                                                                          | Electronic Submission                                                                                                    |    |
| Producer 1: Doe, John C<br>Producer 2: Brown, Sc                                                  | Electronic Submission is not available when there is an Application or Form selected.                                                                                                    |    |
| Save Save As Notes                                                                                | Electronic Submission of Application Data and Reports requires a login with Principal Financial Group.<br>To transmit, select the applicable product and what is desired to transmit.<br>To complete the process, select Transmit in the Quick View after the reports have been generated.<br>Producer with Office Number and Statement/Detail Code required on the Case to transmit. |    |
| Vinson and Elkins LLP<br>Pay-O-Matic Corporation<br>University of Minnesota Phy<br>BatesCarey LLP | Electronic Submission email address                                                                                                    |    |
| Texas Bank and Trust 1                                                                            | Product to transmit:                                                                                                    |    |
| My Tools<br>Help Links                                                                            | Disability Income Overhead Expense Disability Buy-Out Key Person Replacement                                                                                                    |    |
| Marketing Links<br>Saved Case Activity                                                            | Information to transmit: Application Data                                                                                                    |    |
| User Preferences                                                                                  | V Print Order                                                                                                    |    |
| Maintain Producers                                                                                | Premium Summary                                                                                                    | -  |

### **Electronic Submission Panel**

The *Electronic Submission* panel is on the *Reports* tab.

If the panel is grayed out, check to make sure the appropriate agent information has been completed.

|             | Submission is not available when there is a                                                 | n Application or Form selected.                    |
|-------------|---------------------------------------------------------------------------------------------|----------------------------------------------------|
|             | Submission of Application Data and Reports<br>it, select the applicable product and what is | s requires a login with Principal Financial Group. |
|             |                                                                                             | View after the reports have been generated.        |
|             |                                                                                             |                                                    |
| lectronic   | Submission email address                                                                    | (i)                                                |
|             |                                                                                             |                                                    |
| <u></u>     | transmit: (i)                                                                               | _                                                  |
| Disabili    | y Income 🔄 Overhead Expense                                                                 | Disability Buy-Out 🗌 Key Person Replacen           |
| formatic    | on to transmit: Application Data                                                            |                                                    |
| normane     | Teleformen rons                                                                             |                                                    |
| First Name  | M.L.                                                                                        | (required CA/MN)                                   |
| Last Name*  | Doe                                                                                         |                                                    |
| Designation | [CLU                                                                                        | Principal Office Number-Statement/Detail Code      |
| Company*    | Principal Financial Group                                                                   | (for application) 0001 - 00001                     |
| Address 1   | 711 High St                                                                                 | Office Phone 555-555-5555                          |
| Address 2   | ]                                                                                           | Mobile Phone 666-666                               |
| City        | Des Moines State* IA 👻                                                                      | Fax Number 777-777-7777                            |
| Zip Code    | 50319                                                                                       | Pax Number                                         |
| Email       | 123456789012345678901234567890                                                              | Office Contact Information (for application)       |
| Website     | 123456789012345678901234567890                                                              | Name Mary Smith                                    |
|             | te Secondary Producer *Required Fields                                                      | Phone 555-5556                                     |
| 0.010       | in addition 1 (100000) Interface 1 (2005                                                    | Email smith.mary@something.com                     |

The Hover Help icon will state the reason why the panel is not available.

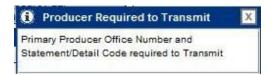

The Electronic Submission email address is used to notify someone if there are issues with submission of the data. This email can be set up as a default, so it does not need to be entered each time you submit. (See **Setting Email Address Default** section.)

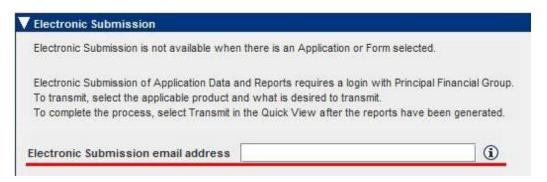

There is also a Hover Help that is a reminder of what this field is used for.

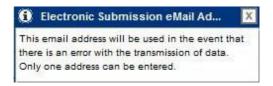

To transfer the information, select the product that's being sent. *Application Data* transfers only the data to the electronic application tool

# **Transferring Data**

Once the **Electronic Submission** panel has been completed, you view the **Print Preview** of the reports selected and then select the **Transmit** button at the bottom of the **Print Preview** screen.

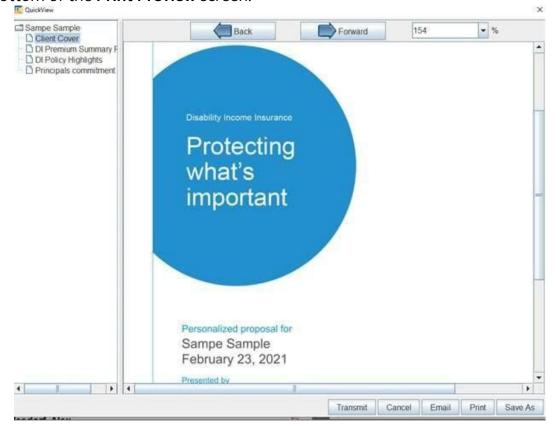

You'll receive a message pop-up if transmitted successfully. Once this button is selected, work can continue in the illustration system. This process does not lock up the system.

# • Application Data and Illustration Reports

Transfers the data to the electronic application tool along with any Illustration reports that have been selected.

| Electronic Submission                                       |                                                                                                    |       |
|-------------------------------------------------------------|----------------------------------------------------------------------------------------------------|-------|
| Electronic Submission is no                                 | ot available when there is an Application or Form selected.                                                                                                    |       |
| To transmit, select the appli<br>To complete the process, s | pplication Data and Reports requires a login with Principal Financial Group.<br>licable product and what is desired to transmit.<br>select Transmit in the Quick View after the reports have been generated.<br>ber and Statement/Detail Code required on the Case to transmit. |       |
| Electronic Submission er                                    | mail address                                                                                                    |       |
| Product to transmit:                                        | Overhead Expense 🗌 Disability Buy-Out 🔲 Key Person Replace                                                                                                    | ement |
| Information to transmit:                                    | Application Data                                                                                                    |       |
|                                                             | Application Data Application Data and Illustration Reports                                                                                                    |       |

The location of the Illustration reports within the eApp tool will be in the **Documents** section under **Other Actions** for that application.

| C | Home    | Other Actions | Log Off |
|---|---------|---------------|---------|
|   | Other A | ctions        |         |
|   | Summa   | ry            |         |
|   | Display | Print PDF     |         |
|   | History |               |         |
| 1 | Docume  | ents          |         |
| ж | Request | IS            |         |
|   | Show A  | nnotations    |         |
| = | Unlock  | Application   |         |
|   | -       |               | (X)     |

# Setting an Email Address Default

You can set up the *Electronic Submission email address* to automatically populate with a default email address.

| ystem Defaults         Default Saved Case Directory:         C:Users\       (Principal/Mktgillus\Disability\DIIS\cases                                                                                                    | Plan Riders Reports                             |                                   |
|----------------------------------------------------------------------------------------------------|-------------------------------------------------|-----------------------------------|
| C:\Users\ \Principa\Mktglllus\Disability\DIIS\cases   Default Plan Design Directory:   ers\   \Principa\Mktglllus\Disability\DIIS\plan_designs   Default Producer Directory:   Users\   \Principa\Mktglllus\Disability\DIIS\producers   Browse   Default QuickView Save As Directory:   C:\Users\   \Documents   Default Premium Calculator Mode   (Single-Life):   Alternate Premium grid displays on premium summary report (DI):   Single Life & Multi   Display Wholesaler?   No   Yes                                                                                                    | rian Rivers Reports                             |                                   |
| Default Plan Design Directory:<br>ers' \PrincipalMktglllus\Disability\DIIS\plan_designs ▼ Browse<br>Default Producer Directory:<br>Users\ \PrincipalMktglllus\Disability\DIIS\producers ▼ Browse<br>Default QuickView Save As Directory:<br>C:\Users\ \Documents ▼ Browse<br>Default Premium Calculator Mode<br>(Single-Life): Annual ▼ Display Validations? No ● Yes<br>Altemate Premium grid displays on<br>premium summary report (DI): Single Life & Multi ▼ Display Wholesaler? ● No ● Yes<br>Functionality of Save icon                                                                                                    | ults                                            |                                   |
| Default Plan Design Directory:<br>ers' \PrincipalMktglllus\Disability\DIIS\plan_designs ▼ Browse<br>Default Producer Directory:<br>Users\ \PrincipalMktglllus\Disability\DIIS\producers ▼ Browse<br>Default QuickView Save As Directory:<br>C:\Users\ \Documents ▼ Browse<br>Default Premium Calculator Mode<br>(Single-Life): Annual ▼ Display Validations? No ● Yes<br>Altemate Premium grid displays on<br>premium summary report (DI): Single Life & Multi ▼ Display Wholesaler? ● No ● Yes<br>Functionality of Save icon                                                                                                    | Case Directory:                                 |                                   |
| ers' \PrincipalMktglllus\Disability\DIIS\plan_designs  Browse Default Producer Directory: Users\ \PrincipalMktglllus\Disability\DIIS\producers  Browse Default QuickView Save As Directory: C:\Users\ \Documents  Browse Default Premium Calculator Mode (Single-Life): Annual  Display Validations? No Yes (i) Alternate Premium grid displays on premium summary report (DI): Single Life & Multi  Display Wholesaler? No Yes Functionality of Save icon  Save Save As Display all cases in the All Cases view                                                                                                    | Principal/MktgIllus/Disability/DIIS/cases       | Browse                            |
| Default Producer Directory:   Users\ \Principa\Mktglllus\Disability\DIIS\producers   Default Quick\View Save As Directory:   C:\Users\ \Documents   Default Premium Calculator Mode   (Single-Life):   Alternate Premium grid displays on premium summary report (DI):   Functionality of Save icon   Save () Save () Save () Save As                                                                                                    | Jesign Directory:                               |                                   |
| Users\ \PrincipalMktgIllus\Disability\DIIS\producers \ Browse<br>Default QuickView Save As Directory:<br>C:\Users\ \Documents \ Browse<br>Default Premium Calculator Mode<br>(Single-Life): Annual \ Display Validations? \ No \ Yes (i)<br>Alternate Premium grid displays on<br>premium summary report (DI): Single Life & Multi \ Display Wholesaler? \ No \ Yes<br>Functionality of Save icon \ Save \ Save As<br>Display all cases in the All Cases view                                                                                                    | Principa/MktgIllus/Disability/DIIS/plan_designs | Browse                            |
| Default QuickView Save As Directory:<br>C:\Users\ \Documents \Vert Browse<br>Default Premium Calculator Mode<br>(Single-Life): Annual Visplay Validations? No Vers (i)<br>Alternate Premium grid displays on<br>premium summary report (DI): Single Life & Multi V Display Wholesaler? No Vers<br>Functionality of Save icon Save Save As<br>Display all cases in the All Cases view                                                                                                    | cer Directory:                                  |                                   |
| Default Premium Calculator Mode<br>(Single-Life):       Annual       Display Validations?       No       Yes       Image: Comparison of the comparison of the comparison of t | \PrincipalMktglllus\Disability\DllS\producers   | Browse                            |
| Default Premium Calculator Mode<br>(Single-Life):       Annual       Display Validations?       No       Yes       Image: Comparison of the comparison of the comparison of t | View Save As Directory:                         |                                   |
| (Single-Life):       Annual       ▼       Display Validations?       No       Yes       (i)         Alternate Premium grid displays on premium summary report (DI):       Single Life & Multi       ▼       Display Wholesaler?       No       Yes         Functionality of Save icon        ○       Save ●       Save As         Display all cases in the All Cases view                                                                                                    | Documents                                       | Browse                            |
| premium summary report (DI): Single Life & Multi  Display Wholesaler?  No Yes Functionality of Save icon Save  Save  Save As Display all cases in the All Cases view                                                                                                    |                                                 | Display Validations? O No O Yes 👔 |
| Display all cases in the All Cases view                                                                                                    |                                                 | Display Wholesaler?   No  Yes     |
|                                                                                                    | of Save icon 🔚 🛛 🔾 Save 🖲 Save As               |                                   |
| Electronic Submission email sample@email.com                                                                                                    | all cases in the All Cases view                 |                                   |
| Liectorine Submission email                                                                                                    |                                                 |                                   |
|                                                                                                    | sample@ernall.com                               |                                   |
| Done                                                                                                    | Dana                                            | Canad                             |

On the left-hand navigation, under *My Tools*, select *User Preferences*. On the *Options* tab, at the bottom, there is an *Electronic Submissions email* field. Enter the email you want to default and select the *Done* button. This will automatically flood the *Electronic Submission email address*.

# **The Application**

Upon logging on to the application, you are directed to the landing page. This page includes a list of any application that you have started work on, in the recent activity section.

| Principal                                                |                                |             |                         |          |  |
|----------------------------------------------------------|--------------------------------|-------------|-------------------------|----------|--|
| ecent Activity                                           |                                |             | Start New               |          |  |
| New Application - DI - Fully Under<br>Status: Data Entry | rwritten<br>Updated:11/30/2018 |             | Application<br>Manage   |          |  |
| New Application - DI - Fully Under<br>Status: Data Entry | rwritten<br>Updated:11/2/2018  |             | All Activities          | 5        |  |
| New Application - DI - Fully Under<br>Status: Data Entry | rwritten<br>Updated:9/19/2018  |             |                         |          |  |
| fill no sign<br>Status: Pending Signatures               | Updated:9/17/2018              |             |                         |          |  |
| New Application - DI - Fully Under<br>Status: Data Entry | rwritten<br>Updated:9/17/2018  |             |                         |          |  |
| (12)                                                     |                                |             |                         |          |  |
|                                                          | © 2018 Principal Finar         | ncial Servi | ces, Inc. All Rights Re | eserved. |  |
|                                                          |                                | Pipkasi     | anad By                 |          |  |

### Building a New Application

**Note**: eApp only supports the online or phone interview Part B process, not the traditional Part B completed with the financial professional) application process.

The Part B will need to be ordered separately on the financial professional webpage. Or going to <u>https://insurance.advisors.principal.com/reguest-part-b</u>.

1. Select the *Application* button under the *Start New* section:

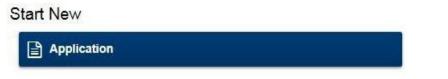

2. This will open the *Create a New Application* window:

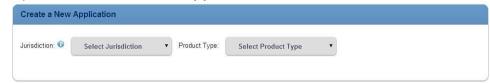

a. Select the *Jurisdiction* (written state) and the *Product Type* desired.
 NOTE: You must select the *Jurisdiction* before the available *Product Types* will appear.

Disability Income, Overhead Expense, Disability Buy-Out, Key Person Replacement

3. Next, select the *Sales Program* desired:

| ction: 1      | Alabama | ~ Product Type            | Disability Income ~                           |
|---------------|---------|---------------------------|-----------------------------------------------|
| Disability In | ncome   | Principal Financial Group | DI - Fully Underwritten                       |
| Disability In | ncome   | Principal Financial Group | DI - Retirement Security                      |
| Disability In | ncome   | Principal Financial Group | DI - Standard Issue                           |
| Disability Ir | ncome   | Principal Financial Group | DI - Standard Issue-DI Retirement<br>Security |
| Disability In | ncome   | Principal Financial Group | DI - Benefit Update                           |
| Disability In | ncome   | Principal Financial Group | DI - Adjustment - Reinstatement               |

4. By selecting the **Sales Program**, you'll get a list of forms.

| -ully U | nderwritten                                                                                               |
|---------|----------------------------------------------------------------------------------------------------|
|         | Required Forms                                                                                            |
|         | Producer Report                                                                                           |
|         | New Business Application Part A                                                                           |
|         | New Business Application Part C                                                                           |
|         | Authorization for Release of Personal Health<br>Information                                               |
|         | Optional Forms                                                                                            |
|         | Authorization to Disclose Health-Related<br>Information to the Field Office and Financial<br>Professional |
|         | Disclosure of Compensation Information -<br>Broker                                                        |
|         | Add any optional forms, then click 'Create' to proceed.                                                   |

**NOTE:** The forms listed as *Optional* are listed as such to allow them to be selected based on the need for the application packet.

Conditional forms are included in the application and will be triggered based on how certain questions are answered. This allows these forms to be included or excluded in your application packet without the need to start the application build over. A sample of a conditional form would be the DI Authorization for One Time or Initial and Recurring Monthly EFT form. Once you select the Monthly EFT field on question 4 and select whether the form is needed, this form is added to the application packet. Other examples include: Replacement Forms, Non-U.S. Citizen Questionnaires, English-Speaking Statements.

5. Once the forms needed for the application packet have been selected, you can name the packet so it can be identified throughout the process. Highlight the default name that displays and type over it.

**NOTE**: It's recommended you name applications to better manage them throughout the eApplication process. (i.e., John Smith – DI application).

|       |                         | Create             |                                       |              |  |
|-------|-------------------------|--------------------|---------------------------------------|--------------|--|
| Name: | New Application - DI -  | Fully Underwritter | ı                                     |              |  |
|       | On Behalf of:           | Myself             |                                       |              |  |
|       |                         | Create             | Cancel                                |              |  |
|       |                         |                    | · · · · · · · · · · · · · · · · · · · |              |  |
|       |                         | Create             |                                       |              |  |
| Name: | John Smith - DI Applica | ation              |                                       |              |  |
|       | On Behalf of:           | Myself             |                                       | $\checkmark$ |  |
|       |                         |                    |                                       |              |  |
|       |                         | Create             | Cancel                                |              |  |

- 6. Select the *Create* button, and the system will open the application and forms.
  - a. If the Application Name is not updated at this time, it can be updated by clicking the Other Actions drop down and selecting Rename/Summary

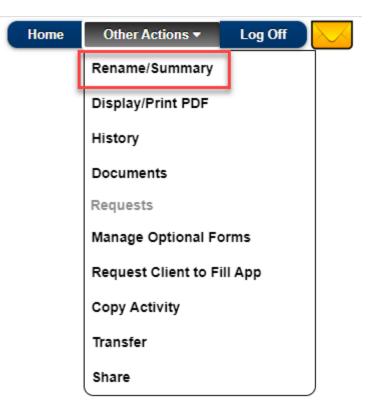

 A pop-up will appear that has the Application name field in an editable mode. Highlight the existing name, type the name you want, and click the *Rename* icon in the upper right-hand corner. To exit the pop-up, click the 'X' in the right-hand corner.

|                  | Summary                     |        |
|------------------|-----------------------------|--------|
| Name:            | John Smith - DI Application | Rename |
| Status:          | Data Entry                  |        |
| Carrier:         | Principal Financial Group   |        |
| Product:         | DI - Fully Underwritten     |        |
| Activity Name:   | Application                 |        |
| Jurisdiction:    | Georgia                     |        |
| Policy Number:   | 6407PFG21021993843          |        |
| Errors On Forms: | Yes                         |        |
| Created:         | 2/19/2021                   |        |
| Last Updated:    | 2/19/2021                   |        |

# Getting Started and Navigating a New Application

- Any field highlighted in **red** is required (non-required fields should still be completed if applicable).
- Click the orange speech bubble on the top blue banner to view pop-ups next to each required field. Click the speech bubble again to turn off the pop-up.

| Principal <sup>™</sup> | John Smith - DI Application | Home Other Actions | Save Log Off |
|------------------------|-----------------------------|--------------------|--------------|
| DATA ENTRY             | 2 SIGNATURES 3 REVIEW       | 4 FINALIZE         | CONTINUE     |
| ⇒OPEN                  | Producer Re                 | eport              | Page 1       |

• Use the navigation arrows on the left and right side of screen to move between pages.

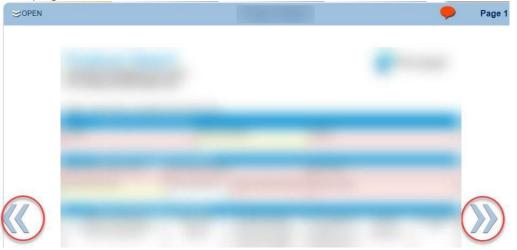

- Use the **Open** tab on the top blue banner to jump to a specific form or page number.
- Any pages that are incomplete will be shown in red.

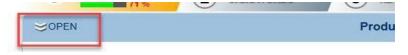

| <b>≈</b> clo | SE                                                           | Producer Repo |
|--------------|--------------------------------------------------------------|---------------|
|              | Producer Report *                                            |               |
|              | Page 1 *                                                     |               |
|              | Page 2 *                                                     |               |
|              | Page 3 *                                                     |               |
|              | New Business Application Part A *                            |               |
|              | Page 1 *                                                     |               |
|              | Page 2 *                                                     |               |
|              | Page 3 *                                                     | nr            |
|              | New Business Application Part C *                            | d             |
|              | Page 1 *                                                     | de            |
|              | Page 2 *                                                     | al<br>h       |
|              | Page 3 *                                                     |               |
| ▼            | Authorization for Release of Personal Healt<br>Information * | h             |

- The first time in a new application, the name for the *Servicing Agent* will default to the name of the individual that signed in. If that person is not the *Servicing Agent*, that field will need to be updated. The producer report is not visible to the client.
- Fields that appear on multiple forms will auto flood to all forms (ex: Name). Once you enter or alter it on any form, it will automatically update to all forms.
- Auto Save Enabled will show in the upper right corner of the screen. This means that information will be auto-saved as soon as it's entered on the application.

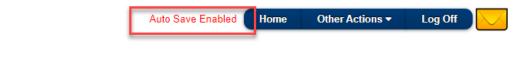

| <section-header><section-header></section-header></section-header>                                                                                                    |                                                                                                    |                                                                                                    | Producer Repo                                                                                                    | ort                                                                                                    |                                          | 9        |
|----------------------------------------------------------------------------------------------------|----------------------------------------------------------------------------------------------------|----------------------------------------------------------------------------------------------------|----------------------------------------------------------------------------------------------------|----------------------------------------------------------------------------------------------------|------------------------------------------|----------|
| Name       Phone Number       Email         B: Field Contact and Office Information       FOC Email         Field Office Contact (FOQ       FOC Phone Number       FOC Email         Field Office Name       Principal Office #:       Advisor Phone Number       Advisor Email         Advisor State will become       Last 4 #S       required       or behalf of a corp/Firm       Tax ID #         First advisor fisted will become       Last 4 #S       required       or behalf of a corp/Firm, if yes provide name       Tax ID #         Example: Jonathan Adam Doe       XXX-XX-XXX       0002-1234S       ANY Financial       XX-XXXXXX       100%         Sample Produced                                                                                                    | Individual Disability Insu<br>For Advisor/Field Office<br>Page 1 Instructions: Complete                                                                                                    | urance<br>e use<br>e all sections (A-E)                                                                                                    |                                                                                                    |                                                                                                    | Pr                                       | incipal* |
| B. Field Contact and Office Information         Field Office Contact (FOQ       FOC Phone Number       FOC Email         Field Office Name       Principal Office #:       Advisor Phone Number       Advisor Email         C. Advisor/Compensation Information         Advisor's full name(s)       Advisor SSN       Principal assigned       Are you signing<br>on behalf of a<br>corp/Firm. Tax ID #       Corp/Firm       Commission         First advisor fisted will become<br>the Servicing Advisor       Last 4 #s<br>required       Principal office<br>you write Principal<br>business through<br>powerts Principal       Average of a<br>corp/Firm. If yes<br>provide name       Corp/Firm       Commission         Sample Foducer       Advisor       SAX-XX-XXXX       0002-12345       ANY Financial       XX-XXXXXX       100%         Sample Producer |                                                                                                    |                                                                                                    | ber                                                                                                    | Email                                                                                                    |                                          | 6        |
| Field Office Contact (FOC)       FOC Phone Number       FOC Email         Field Office Name       Principal Office #:       Advisor Phone Number       Advisor Email         Advisor's full name(s)       Advisor SSN       Principal assigned       Are you signing       Corp/Firm       Commission         First advisor's full name(s)       Advisor SSN       Last 4 #s       detail number/code, if unknown, list office you write Principal       Duble of a corp/Firm       Tax ID #       Split         Example: Jonathan Adam Doe       XXX-XX-XXX       0002-12345       ANY Financial       XX-XXXXXX       100%         Sample Produced                                                                                                    | name                                                                                                    | Phone Num                                                                                                    | Der                                                                                                    | Email                                                                                                    |                                          |          |
| Field Office Contact (FOC       FOC Phone Number       FOC Email         Field Office Name       Principal Office #:       Advisor Phone Number       Advisor Email         C. Advisor/Compensation Information       Advisor SSN       Principal assigned       Are you signing on behalf of a comp/Firm       Tax ID #         First advisor's flit ename(s)       Advisor SSN       Last 4 #s       Principal assigned       Are you signing on behalf of a comp/Firm       Tax ID #       Split         Example: Jonathan Adam Doe       XXX-XXXXX       0002-12345       ANY Financial       XX-XXXXXX       100%         Sample Produced                                                                                                    |                                                                                                    |                                                                                                    |                                                                                                    | <u>R</u>                                                                                                    |                                          |          |
| Field Office Name       Principal Office #:       Advisor Phone Number       Advisor Email         C. Advisor/Compensation Information         Advisor's full name(s)       Advisor SSN       Principal assigned<br>detail number/code.<br>if unknown, list of frice are you signing<br>you write Principal<br>business through       Corp/Firm       Commission         Example: Jonathan Adam Doe       XXX-XXXXX       0002-12345       ANY Financial       XX-XXXXXXX       100%         Sample Produced                                                                                                    |                                                                                                    |                                                                                                    |                                                                                                    | EOC Email                                                                                                    |                                          |          |
| C. Advisor/Compensation Information         Advisor's full name(s)       Advisor SSN         First advisor fisted will become the Servicing Advisor SSN       Principal assigned detail number/code. if unknown, list office you write Principal business through       Are you signing on behalf of a conp/Firm. Tax ID # if applicable       Tax ID # if applicable         Example: Jonathan Adam Doe       XXX-XX-XXXX       0002-12345       ANY Financial       XX-XXXXXXX       100%         Sample Producer                                                                                                    | Pieto Office Contactif OC                                                                                                    | Poc Phone Rumber                                                                                                    | water states the states                                                                                                    | TOC Ethan                                                                                                    |                                          |          |
| Advisor's full name(s)       Advisor SSN       Principal assigned<br>detail number/code.<br>if unknown, list of ice on behalf of a<br>pour write Principal<br>business through       Are you signing<br>on behalf of a<br>if a pbicable       Corp/Firm<br>Tax ID #       Corp/Firm<br>Tax ID #       Corp/Firm<br>Tax ID #       Corp/Firm<br>Tax ID #       Corp/Firm<br>Tax ID #       Corp/Firm<br>Tax ID #       Split         Example: Jonathan Adam Doe       XXX-XX-XXX       0002-12345       ANY Financial       XX-XXXXXX       100%         Sample Producer                                                                                                    | Field Office Name                                                                                                    | Principal Office #: A                                                                                                    | dvisor Phone Number                                                                                                    | Advisor Email                                                                                                    |                                          |          |
| Advisor's full name(s)       Advisor SSN       Principal assigned<br>detail number/code.<br>if unknown, list of ice on behalf of a<br>pour write Principal<br>business through       Are you signing<br>on behalf of a<br>if a pbicable       Corp/Firm<br>Tax ID #       Corp/Firm<br>Tax ID #       Corp/Firm<br>Tax ID #       Corp/Firm<br>Tax ID #       Corp/Firm<br>Tax ID #       Corp/Firm<br>Tax ID #       Split         Example: Jonathan Adam Doe       XXX-XX-XXX       0002-12345       ANY Financial       XX-XXXXXX       100%         Sample Producer                                                                                                    |                                                                                                    |                                                                                                    |                                                                                                    |                                                                                                    |                                          |          |
| First advisor listed will become<br>the Servicing Advisor       Last 4 #s<br>required       detail number/code.<br>if unknown, list office<br>you write Principal<br>business through       on behalf of a<br>corp/firm, if yes<br>provide name       Tax 1D #<br>if applicable       Split         Example: Jonathan Adam Doe       XXX-XX-XXXX       0002-12345       ANY Financial       XX-XXXXXXX       100%         Sample Producer                                                                                                    |                                                                                                    |                                                                                                    |                                                                                                    |                                                                                                    |                                          |          |
| Example: Jonathan Adam Doe       XXX-XXXXX       0002-12345       ANY Financial       XX-XXXXXXX       100%         Sample Producer                                                                                                    | First advisor listed will become                                                                                                    | Last 4 #s de<br>required if                                                                                                    | etail number/code.<br>unknown, list office<br>vou write Principal                                                                                                    | on behalf of a<br>corp/firm, if yes                                                                                      | Tax ID #                                 |          |
| D. Underwriting Requirements     A Please indicate how the interview was completed:     Online Phone With Advisor (submit Part B with the application)     To request online or phone Part B please call 888-835-3277 or visit.     https://insurance.advisors.principal.com/request-part-b      Labs Requirements     A. Have labs been ordered? Yes No     b If Yes, which Paramed provider will complete the routine medical underwriting requirements?     Lab ticket number (if known):     Which state will the exam take place? Where will exam take place? ▼     S. Is English the proposed insured's primary language? Yes No                                                                                                    | Example: Jonathan Adam Doe                                                                                                    |                                                                                                    |                                                                                                    | ANY Financial                                                                                                    | XX-XXXXXXX                               | 100%     |
| Part B     a. Please indicate how the interview was completed:         □Online □Phone □With Advisor (submit Part B with the application)     b. To request online or phone Part B please call 888-835-3277 or visit:         https://insurance.advisors.principal.com/request-part-b      Labs Requirements     a. Have labs been ordered? □Yes □No     b. If Yes, which Paramed provider will complete the routine medical underwriting requirements?         Lab ticket number (if known):         Lab ticket number (if known):         Which state will the exam take place? Where will exam take place? ▼      3. Is English the proposed insured'sprimary language? □Yes □No                                                                                                    | Sample Producer                                                                                                    |                                                                                                    |                                                                                                    |                                                                                                    |                                          |          |
| Part B     a. Please indicate how the interview was completed:                                                                                                    |                                                                                                    |                                                                                                    |                                                                                                    |                                                                                                    |                                          |          |
| (If no, the Statement of English Understanding form DD992A is required) Language Options: ✓         4. Occupation class quoted:         6A       5A         6A       5A         6A       5A         6A       5A         6A       5A         6A       5A         6A       5A         6A       5A-M         6A-M       3A-M         2A-M       A-M         5. Are you applying through Select Professional program limits?       Yes         6. Was a prelim inquiry completed? (please include email from Underwriter)       Yes         E-Additional Information       1. If special dating is desired, indicate requested policy date:         2. Proposed insureds relationship to advisor?                                                                                                    | a. Please indicat<br>Online<br>b. To request on<br>https://insura<br>2. Labs Requirements<br>a. Have labs bee<br>b. If Yes, which fi<br>APPS<br>Lab ticket nur<br>Which state v<br>3. Is English the propose<br>(If no, the Statt<br>4. Occupation class quo<br>GA classes: | Phone Wi<br>nline or phone Part B pl<br>anc eadvisors.principal<br>en ordered? Yes P<br>Paramed provider will (<br>ExamOne Other<br>mber ( <i>if known</i> ):<br>will the exam take place<br>will the exam take place<br>ed insured's primary lar<br>ement of English Unders<br>ted:<br>A 44<br>A-M 44<br>A-M 4 | ith Advisor (submit f<br>lease call 888-835-3<br>.com/request-part-b<br>No<br>complete the routine<br>(se(ect one)<br>a? [Where will exam ta<br>nguage? [Yes ]<br>tanding form DD9927<br>[3A ]<br>3A ]<br>3A ]<br>3A-M ]<br>al program limits? | 277 or visit:<br>2<br>e medical underv<br>ke place?<br>No<br>No<br>is required) Lang<br>2A<br>A<br>2A<br>A<br>Yes<br>Ves | viriting requirements<br>uage Options: V | ents?    |

#### Section A:

• Client's name and email address are required. Fill in phone number if available. Section B:

• Fill in all required fields + any additional others that are applicable.

• Field Office Contact = person Principal should contact regarding the application once submitted. Section C:

- Update Servicing Agent if applicable.
- Enter Agent SSN, Principal detail code, and Commission Split for all agents entered. Section D:
  - Indicate status of the Part B and Labs.
  - Indicate primary language (Statement of English Understanding will pull in if answered no).
  - Check the box next to the occupation class that was illustrated.

• If a preliminary was completed, it can be uploaded to the application Section E:

- Indicate special date, if desired.
- Indicate client's relationship to the agent.
- Indicate if applying for the Mental Nervous Limitation Discount.

|                          |                                                                                                    | Producer Rep                                                                                                    | ort                                            |                       | -          | Page |
|--------------------------|----------------------------------------------------------------------------------------------------|----------------------------------------------------------------------------------------------------|------------------------------------------------|-----------------------|------------|------|
| Indivi                   | ducer Rep<br>dual Disability Ins<br>dvisor/Field Offic                                                                                                    | surance                                                                                                    |                                                | ç                     | Principal® |      |
| F. D<br>7. [<br>2.<br>3. | *If you are not apply<br>Discount Type<br>Individua<br>Employee<br>iscount Information<br>Discounts (select one, in<br>Multi-Life (Requires<br>Health Care Mult<br>Is the client a re<br>Association<br>Affiliation, select<br>Franchise<br>Franchise<br>Franchise<br>Select Occupatio<br>Is this application pa<br>If other applications<br>ixisting Discount Refe<br>Employer/Affiliation | 3 or more insureds with the same employer and advisor)<br>FLIFE (to include medical occupations, weterinarians, op<br>same employer and advisor)<br>sident? res No<br>type:<br>ness/firm<br>e Owner<br>st names<br>ist name & policy number (if applicable)<br>on Discount<br>rt of an existing case or established disco<br>linked by discount were submitted, list of | tometrists, dentists, etc.:<br>:<br>:<br>ount? | Requires 3 or more it | tion 4) No |      |
|                          |                                                                                                    | - For employer billed only                                                                                                    |                                                |                       |            |      |
| Primar                   | y Contact                                                                                                    | Phone Number                                                                                                    | Email                                          | Address               |            | -    |
| Dilling                  | Contact                                                                                                    | Phone Number                                                                                                    | Email                                          |                       |            |      |

- If a multi-life discount applies, complete all applicable fields (even if they are not required).
- Be sure to indicate which discount is being applied for under Part F question 1.
- If there are multiple applications being submitted at the same time, list the other client's names in question 3.
- Enter in the reference number in question 4.
- Section G is required for all discount types. Only the entity is required for resident discounts.
- Section H is only required if the applying through an employer billed multi-life group.

|       | Comments or Special In<br>s: Underwriting instruct                                                              | structions<br>tions, cases related by d | iscount or multi-life #, : | e™ life to establish o | liscount, etc |
|-------|----------------------------------------------------------------------------------------------------|-----------------------------------------|----------------------------|------------------------|---------------|
|       |                                                                                                    |                                         |                            |                        | -             |
|       |                                                                                                    |                                         |                            |                        |               |
|       |                                                                                                    |                                         |                            |                        |               |
|       |                                                                                                    |                                         |                            |                        |               |
|       | Advisor/Licensed Repres                                                                                         | sentative Signature                     |                            |                        |               |
| 5 6 3 | Contraction of the second second second second second second second second second second second second second s |                                         |                            |                        |               |

- Any special notes should be listed in section I; an example of how to use this section would be to indicate if we should expect a check for conditional coverage, or for explanation to an answer on the Part A.
- Page will be signed during signing ceremony (see directions later in document).

# New Business Application Page 1

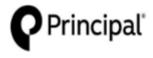

~

Principal Life Insurance Company P.O. Box 14455 Des Moines, IA 50306-3455

Individual Disability Insurance Application – PART A

| 1. | Personal Information about the                                                                               | Propos   | ed Insured          |      |                      |         |                                                 |
|----|----------------------------------------------------------------------------------------------------|----------|---------------------|------|----------------------|---------|-------------------------------------------------|
|    | Name (First, Middle, Last)                                                                                   |          |                     | 1.2  | Sender               |         | Date of Birth                                   |
|    |                                                                                                    |          |                     | -    | Male Fer             |         |                                                 |
|    | Street Address                                                                                               |          |                     | 8    | Social Security Numb | per     | State of Birth (Country, if<br>other than U.S.) |
|    |                                                                                                    |          |                     |      |                      |         | Birth Country 🗸 🗸                               |
|    | City                                                                                                    | State    | Zip                 | F    | hone Number          | Г       | Cell Work Other                                 |
|    |                                                                                                    | ~        |                     |      |                      |         |                                                 |
|    | Email Address:                                                                                               |          |                     |      |                      |         |                                                 |
|    | Occupation/Duties                                                                                            |          |                     | Tc   | river's License Num  | nber    | Driver's License State Issued                   |
|    |                                                                                                    |          |                     | 1    |                      |         |                                                 |
| _  | Have you smoked cigarettes or use<br>Are you a U.S. citizen or a perman<br>If no, submit Confidential Non-US | ent resi | dent with a Green   |      | <u> </u>             | onths?  | Yes No                                          |
| 2. | Indicate Coverage(s) Applying F                                                                              | or       |                     |      |                      |         |                                                 |
|    | Disability Income (Complete S                                                                                | Sections | s 3-7 and Part C)   |      |                      |         |                                                 |
|    | Overhead Expense (Complete                                                                                   |          |                     |      |                      |         |                                                 |
|    | Disability Buy-Out (Complete                                                                                 |          |                     |      | ,                    | ,       | , ,                                             |
|    | DI Retirement Security (Comp                                                                                 | plete Se | ections 4-7, Part C | ), а | nd the DI Retiremen  | nt Secu | nity Application Supplement)                    |
|    | Key Person Replacement (Co                                                                                   | mplete   | Sections 4-7, Par   | rt ( | , and the Key Perso  | n Appli | ication Supplement)                             |
| _  |                                                                                                    |          |                     | _    |                      |         |                                                 |
| 3. | Disability Income                                                                                            |          |                     |      |                      |         |                                                 |

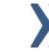

| Disability Income                                                                                  |
|----------------------------------------------------------------------------------------------------|
| Monthly Benefit Amount: \$                                                                         |
| Elimination Period: 30 day 60 day 90 day 180 day 365 day                                           |
| Benefit Period: 2 year 5 year to age 65 to age 67 to age 70                                        |
| Your Occupation Period: 2 year 5 year to age 65 to age 67 to age 70                                |
| SIS Monthly Benefit: \$ SIS Benefit Period must equal Base Benefit Period.                         |
| SIS Elimination Period: 30 day 60 day 90 day 180 day 365 day                                       |
| Adaptable Income Benefits (AIB) Note: AIBs program monthly benefits around other in-force coverage |
| 1 <sup>st</sup> AIB Monthly Benefit: \$ from day to day                                            |
| 2 <sup>rd</sup> AIB Monthly Benefit: \$ from day to day                                            |
| SIS AIB Monthly Benefit: \$ from day to day                                                        |
|                                                                                                    |
| Optional Benefit Riders You MUST select ONE of the following:                                      |
| Catastrophic Disability Benefit (CDB) Monthly Amount: \$ Benefit Update (BU*) AND                  |
| CDB Elimination Period: 90 day 180 day 365 day Future Benefit Increase (FBI)                       |
| CDB Benefit Period: 🔲 2 year 👘 5 year 👘 to age 65 👘 Benefit Update (BU*) only                      |
| to age 67 to age 70 Future Benefit Increase (FBI) only                                             |
| Cost of Living Adjustment: 3% max 6% max                                                           |
| Extended Total Disability Benefit *You must apply for 75% of eligible                              |
| Aggregate Benefit Factor: 50 75 100 expenses to qualify for Benefit Update                         |
| Regular Occupation                                                                                 |
| Residual Disability and Recovery Benefit Rider                                                     |
| Short Term Residual Disability Benefit: 6 month 12 month                                           |
| Transitional Occupation Period: 2 year 5 year to age 65 to age 67 to age 70                        |
| Other                                                                                              |

- Enter in all applicable fields (required and non-required).
- Selecting 'No' to the US Citizen question will pull in the Confidential Non-US Citizen questionnaire. All questions on this form should be answered prior to client signature.
- Selecting another product under question 2 will not flood in the supplemental statements -- if applying for multiple products, you must complete an application for each product applied for.

# New Business Application Page 2

**«** 

|                                                                                                    |                                                                                                    |                                                                                                    |                                                                                                    |                                                                                                    | Policy N                                                                                                    | lumber (if know                                                                                                    | n)                                                                            |       |   |
|----------------------------------------------------------------------------------------------------|----------------------------------------------------------------------------------------------------|----------------------------------------------------------------------------------------------------|----------------------------------------------------------------------------------------------------|----------------------------------------------------------------------------------------------------|----------------------------------------------------------------------------------------------------|----------------------------------------------------------------------------------------------------|-------------------------------------------------------------------------------|-------|---|
| Disability Incom<br>Owner (if other to<br>Name                                                                                                    |                                                                                                    |                                                                                                    |                                                                                                    |                                                                                                    | v and sign                                                                                                    | filled ou<br>will au                                                                                                    | ed's name<br>ut on Pg 1<br>tomatical<br>efill here                            | l, it |   |
|                                                                                                    |                                                                                                    |                                                                                                    | State                                                                                                    |                                                                                                    |                                                                                                    | when raxpayer ib                                                                                                    | Number                                                                        |       |   |
| Email Address                                                                                                    | t (if other                                                                                                    | then Owner                                                                                                    |                                                                                                    | -                                                                                                    | h.,                                                                                                    |                                                                                                    |                                                                               |       |   |
| Benefit Recipier                                                                                                    | it (if other                                                                                                    | than Owner                                                                                                    | for Disability i                                                                                                    | Income On                                                                                                    |                                                                                                    |                                                                                                    |                                                                               |       |   |
| Name                                                                                                    |                                                                                                    |                                                                                                    |                                                                                                    | Address                                                                                                    |                                                                                                    |                                                                                                    |                                                                               |       | 1 |
| City                                                                                                    |                                                                                                    |                                                                                                    |                                                                                                    | State                                                                                                    |                                                                                                    | Zip                                                                                                    |                                                                               |       |   |
| Premium Payer                                                                                                    |                                                                                                    |                                                                                                    | le an EET fo                                                                                                    | rm noodod'                                                                                                    | ? ¥                                                                                                    |                                                                                                    |                                                                               |       |   |
| If "Other" plea                                                                                                    | ase provide                                                                                                    | :                                                                                                    |                                                                                                    |                                                                                                    |                                                                                                    |                                                                                                    |                                                                               |       |   |
| Name and<br>Date of Bi<br>b. If your employ<br>c. Premium Moo<br>d. If multi-life em                                                                                                    | Address:<br>rth:<br>verpaysar<br>de:                                                                                                    | ny part of the<br>Annual<br>ed, premium i                                                                                                    | Semi Ann                                                                                                    | ual* [<br>nual []S                                                                                                    | Quarter<br>Gemi Annua                                                                                                    | able income?<br>ly* Mo<br>l*Quarter                                                                                                    | onthly EFT*                                                                   |       |   |
| Name and<br>Date of Bi<br>b. If your employ<br>c. Premium Mod<br>d. If multi-life en<br>* There is an<br>Other Disability<br>Do you have, are<br>a qualifying perio<br>If Yes, please li<br>Disability, Assoc<br>Salary Continuat<br>benefits provide                                            | Address:<br>rth:<br>yer pays ar<br>de:<br>additional of<br>Insurance<br>you apply<br>d of emplo<br>st below a<br>iation, Sta<br>ion or Shoi<br>d under A                                   | ny part of the<br>Annual<br>ed, premium i<br>charge for pre-<br>ing for, or will<br>yment), any o<br>uny Disability,<br>te Disability,<br>t Term Conti                   | Semi Ann<br>mode: An<br>emium payment<br>you become eli<br>ther Disability Ir<br>Income (listing<br>Retirement/Per<br>ngency Disabilit                                    | ual* [<br>nual S<br>frequencies<br>gible for in t<br>nsurance?<br>g any Catas<br>ssion, Over<br>ty Insurance                         | a you as tax<br>Quarter<br>Semi Annua<br>s other than<br>the next thr<br>strophic or<br>head Exp.<br>Also inc                            | able income?<br>ly* Mo<br>l*Quarter<br>annual.<br>ee years (base<br>Lifetime Bene<br>anse, Disability<br>lude any policie                                                                  | d on<br>fits separate<br>of Buy-Out, K<br>ses that includ                     | thly* |   |
| Name and<br>Date of Bi<br>b. If your employ<br>c. Premium Mod<br>d. If multi-life en<br>* There is an<br><b>Other Disability</b><br>Do you have, are<br>a qualifying perio<br>If Yes, please li<br>Disability, Assoc<br>Salary Continuat                                                         | Address:<br>rth:<br>yer pays ar<br>de:<br>additional of<br>Insurance<br>you apply<br>d of emplo<br>st below a<br>iation, Sta<br>ion or Shoi<br>d under A                                   | ny part of the<br>Annual<br>ed, premium i<br>charge for pre-<br>ing for, or will<br>yment), any o<br>uny Disability,<br>te Disability,<br>t Term Conti                   | Semi Ann<br>mode: An<br>emium payment<br>you become eli<br>ther Disability Ir<br>Income (listing<br>Retirement/Per<br>ngency Disabilit                                    | ual* [<br>nual S<br>frequencies<br>gible for in t<br>nsurance?<br>g any Catas<br>ssion, Over<br>ty Insurance                         | a you as tax<br>Quarter<br>Semi Annua<br>s other than<br>the next thr<br>strophic or<br>head Exp.<br>Also inc                            | able income?<br>y* Mo<br>I*Quarter<br>annual.<br>ee years (base<br>Lifetime Bene<br>ense, Disability<br>lude any policie<br>ent, Credit Ins<br>Ind. Pay (I)<br>Emp. Pay (E)                | d on<br>d on<br>fits separate<br>Buy-Out, K<br>es that includ<br>urance plans | thly* |   |
| Name and<br>Date of Bi<br>Date of Bi<br>Date of Bi<br>Date of Bi<br>C. Premium Mod<br>d. If multi-life en<br>* There is an<br>Other Disability<br>Do you have, are<br>a qualifying perio<br>If Yes, please li<br>Disability, Assoc<br>Salary Continuat<br>benefits provided<br>Protection covera | Address:<br>rth:<br>ver pays ar<br>de:<br>poloyer bille<br>additional of<br>Insurance<br>you apply<br>d of emplo<br>st below a<br>iation, Sta<br>ion or Shord<br>under Ar<br>ge.<br>Policy | ny part of the<br>Annual<br>ed, premium i<br>charge for pre-<br>ing for, or will<br>yment), any o<br>iny Disability,<br>te Disability,<br>tr Term Conti<br>ccident or Si | Semi Ann<br>mode: An<br>emium payment<br>you become eli<br>ther Disability Ir<br>Income (listing<br>Retirement/Per<br>ngency Disabilit<br>ickness insuran<br>Benefit Amt. | ual* [<br>nual S<br>frequencies<br>gible for in t<br>nsurance?<br>g any Catas<br>ssion, Over<br>ty Insurance<br>ce, Pension<br>Elim. | e you as tax<br>Quarter<br>Semi Annua<br>s other than<br>the next thr<br>strophic or<br>head Exp<br>e. Also inc<br>n, Retirem<br>Benefit | able income?<br>y* Mo<br>I*Quarter<br>a annual.<br>ee years (base<br>Lifetime Bene<br>ense, Disability<br>lude any policie<br>ent, Credit Ins<br>Ind. Pay (I)<br>Emp. Pay (E)<br>I E       | d on<br>d on<br>fits separate<br>Buy-Out, K<br>es that includ<br>urance plans | thly* |   |
| Name and<br>Date of Bi<br>Date of Bi<br>Date of Bi<br>Date of Bi<br>C. Premium Mod<br>d. If multi-life en<br>* There is an<br>Other Disability<br>Do you have, are<br>a qualifying perio<br>If Yes, please li<br>Disability, Assoc<br>Salary Continuat<br>benefits provided<br>Protection covera | Address:<br>rth:<br>ver pays ar<br>de:<br>poloyer bille<br>additional of<br>Insurance<br>you apply<br>d of emplo<br>st below a<br>iation, Sta<br>ion or Shord<br>under Ar<br>ge.<br>Policy | ny part of the<br>Annual<br>ed, premium i<br>charge for pre-<br>ing for, or will<br>yment), any o<br>iny Disability,<br>te Disability,<br>tr Term Conti<br>ccident or Si | Semi Ann<br>mode: An<br>emium payment<br>you become eli<br>ther Disability Ir<br>Income (listing<br>Retirement/Per<br>ngency Disabilit<br>ickness insuran<br>Benefit Amt. | ual* [<br>nual S<br>frequencies<br>gible for in t<br>nsurance?<br>g any Catas<br>ssion, Over<br>ty Insurance<br>ce, Pension<br>Elim. | e you as tax<br>Quarter<br>Semi Annua<br>s other than<br>the next thr<br>strophic or<br>head Exp<br>e. Also inc<br>n, Retirem<br>Benefit | able income?<br>ly* Mo<br>l*Quarter<br>annual.<br>ee years (base<br>Lifetime Bene<br>ense, Disability<br>lude any policie<br>ent, Credit Ins<br>Ind. Pay (I)<br>Emp. Pay (E)<br>I E<br>I E | d on<br>d on<br>fits separate<br>Buy-Out, K<br>es that includ<br>urance plans | thly* |   |
| Name and<br>Date of Bi<br>Date of Bi<br>Date of Bi<br>Date of Bi<br>C. Premium Mod<br>d. If multi-life en<br>* There is an<br>Other Disability<br>Do you have, are<br>a qualifying perio<br>If Yes, please li<br>Disability, Assoc<br>Salary Continuat<br>benefits provided<br>Protection covera | Address:<br>rth:<br>ver pays ar<br>de:<br>poloyer bille<br>additional of<br>Insurance<br>you apply<br>d of emplo<br>st below a<br>iation, Sta<br>ion or Shord<br>under Ar<br>ge.<br>Policy | ny part of the<br>Annual<br>ed, premium i<br>charge for pre-<br>ing for, or will<br>yment), any o<br>iny Disability,<br>te Disability,<br>tr Term Conti<br>ccident or Si | Semi Ann<br>mode: An<br>emium payment<br>you become eli<br>ther Disability Ir<br>Income (listing<br>Retirement/Per<br>ngency Disabilit<br>ickness insuran<br>Benefit Amt. | ual* [<br>nual S<br>frequencies<br>gible for in t<br>nsurance?<br>g any Catas<br>ssion, Over<br>ty Insurance<br>ce, Pension<br>Elim. | e you as tax<br>Quarter<br>Semi Annua<br>s other than<br>the next thr<br>strophic or<br>head Exp<br>e. Also inc<br>n, Retirem<br>Benefit | able income?<br>y* Mo<br>I*Quarter<br>a annual.<br>ee years (base<br>Lifetime Bene<br>ense, Disability<br>lude any policie<br>ent, Credit Ins<br>Ind. Pay (I)<br>Emp. Pay (E)<br>I E       | d on<br>d on<br>fits separate<br>Buy-Out, K<br>es that includ<br>urance plans | thly* |   |

- o Note: if you select Employer Paid for any percentage on question 4a, you do not have the option to include an EFT form.
- If question 5 is marked 'Yes', only the Type of Coverage, Benefit Amount, % of income, and Replacing Yes or No are required. However, all fields are required by Underwriting

# New Business Application Page 3

| pose     | d Insured John Smith                                         | Policy                                                                                                    | Number (if kr                           | own)               |                     |
|----------|--------------------------------------------------------------|----------------------------------------------------------------------------------------------------|-----------------------------------------|--------------------|---------------------|
| d 81.000 | Contraction of the second                                    |                                                                                                    | 0.0000000000000000000000000000000000000 |                    |                     |
| Fina     | ancial                                                       |                                                                                                    |                                         |                    |                     |
|          |                                                              | dudes capital gains, interest, dividends, net rental<br>come greater than 10% of earned income, or \$30.0 |                                         |                    |                     |
| 1        | f Yes, itemize:                                              |                                                                                                    |                                         |                    |                     |
| b. N     | Net Worth - Is net worth                                     | n, excluding primary residence, greater than \$6,00                                                       | 9000,00                                 |                    | Yes No              |
| It       | f Yes, itemize:                                              |                                                                                                    |                                         | 100-14             | P                   |
| 8        |                                                              | Tax Year:                                                                                                 | Current Year                            | Last Wr.           | 2 Yrs Ago           |
| c.       | Earned Income – Incor                                        | ne as shown on Federal Income Tax Return:                                                                 | Current YTD<br>Income                   | Income<br>Last Yr. | Income<br>2 Yrs Ago |
|          | c1. Owner or Nonow                                           | ner Employee's salary & bonus, (FormW-2).<br>enses reported on IRS Form 2106)                             | \$                                      | \$                 | \$                  |
|          |                                                              | share of after-tax corp profits or losses (after<br>m 20% active owner) (Form 1120 or 1120S)              |                                         | -                  |                     |
| 1        | c3. Sole Proprietor net                                      | income, after expenses (Form 1040, Schedule C)                                                            |                                         | 1                  |                     |
|          | <ol> <li>Share of Partnersh<br/>K-1 or Form 1040,</li> </ol> | ip or LLC net income, after expenses (Schedule Schedule E)                                                |                                         |                    |                     |
|          | c5. Pension plan or Pro<br>a business you own                | oft-Sharing contributions made on your behalf, by                                                         | 1                                       |                    |                     |
| 7        | c6. Total Earned Incon                                       | ne: Sum of (c1) thru (c5) for each year                                                                   | \$                                      | \$                 | \$                  |

|    | If Yes, provide deta | ils in the Comme | nts below, includ | ing dates an | d healthcare p | provider's name | and addres | 55.   |
|----|----------------------|------------------|-------------------|--------------|----------------|-----------------|------------|-------|
| b. | Current Height       | Weight           | Have you lo       | st more than | 10 lbs. in the | last year?      | Yes        | No No |

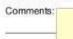

If using Teleapp, proceed to Part C (page 8).

- If question a or b are answered 'Yes", details must be provided.
- Please enter in years in the 'Tax Year' row on question c

# New Business Application Part C. Page 8

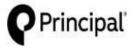

Principal Life Insurance Company P.O. Box 14455 Des Moines, IA 50306-3455

Individual Disability Insurance Application – PART C

Proposed Insured John Smith

#### Agreement/Authorization to Obtain and Disclose Information.

("Company" means Principal Life Insurance Company)

AGREEMENT: Statements In Application(s): I represent that all statements in this application(s) are true and complete to the best of my knowledge and belief and were correctly recorded before I signed my name below. I understand and agree that the statements in this application(s), including all of its parts, and statements by the Proposed Insured in any medical questionnaire(s) that becomes a part of this application(s), will be the basis of any insurance issued. I understand that misrepresentations could mean denial of an otherwise valid claim and rescission of the policy during the contestable period.

When Coverage Becomes Effective: I understand and agree that the Company shall incur no liability until: (1) a policy issued on this application(s) has been received and accepted by the owner and the first premium paid; and (2) at the time of such delivery and payment, the person to be insured is actually in the state of health and insurability represented in this application(s), medical questionnaire(s), or amendment(s) that becomes a part of this application(s); and (3) the Part D of the Application or the Delivery Receipt form, and any required Amendment and Acceptance or other forms are signed by me and the Proposed Insured (if different) and dated at delivery. If these conditions are met, the policy is deemed effective on the Policy Date stated in the policy. If the application was submitted COD (cash on delivery) or a request for a change in the Policy date is received, the Policy Date may be changed to the date coverage becomes effective and a new Data Page will be sent to the Owner.

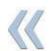

Limitation of Authority: I understand and agree that no agent, broker, licensed representative, telephone interviewer, or medical examiner has any authority to determine insurability, or to make, change, or discharge any contract, or to waive any of the Company's rights. The Company's right to truthful and complete answers to all questions on this application(s) and on any medical questionnaire(s) that becomes a part of this application(s) may not be waived. No knowledge of any fact on the part of any agent, broker, licensed representative, telephone interviewer, medical examiner, or other person shall be considered knowledge of the Company unless such fact is stated in the application(s).

This application(s) is Cash on Delivery (C.O.D.); and no Conditional Receipt coverage is provided, or

I have paid for Disability Income/for Overhead Expense/for Disability
Buy-Out/for Key Person Replacement insurance which is no less than one month's advance premium.
If money was paid, I have been given the Conditional Receipt. In return I have read, understand, and agree to its terms,
or

If preapproved by Principal Life Insurance Company:

I have signed, dated and submitted to the Company one of the three documents listed below in this box. I have been given the Conditional Receipt. In return I have read, understand, and agree to its terms.

- Payroll Deduction Authorization Form
- Employer Pay Form
- · Other form acceptable to the Company

#### (continued on next page)

- Select the appropriate box for the application you are completing.
- If you select box 2, an Authorization for Automatic Withdrawal form must be fully completed or a check must be mailed to Principal

# New Business Application Part C, Page 9

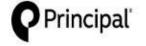

Principal Life Insurance Company P.O. Box 14455 Des Moines, IA 50306-3455

Proposed Insured John Smith

Individual Disability Insurance Application – PART C

(continued from previous page)

#### Agreement/Authorization to Obtain and Disclose Information

AUTHORIZATION: I authorize any insurance (or reinsuring) company, consumer reporting agency, governmental agency, insurance agent, broker, licensed representative, or any other organization, institution, or person having personal information (including physical, mental, drug, or alcohol use history) regarding the named Proposed Insured to provide to the Company, its representatives, or reinsurers, any such data. I authorize the Company to conduct a telephone interview in connection with my application(s) for insurance.

I authorize the Medical Information Bureau, Inc. (MIB, Inc.) to furnish data to the Company or its reinsurers. I authorize Principal Life to release any such data to MIB, Inc. or as required by law. Notwithstanding any other provision in this form, the authorization to release data to the MIB, Inc. shall survive the termination of this form to the extent necessary to confirm, correct, or update previously supplied data to the MIB, Inc. Data released may include results of my medical examination or tests requested by the Company. I understand that the data obtained by use of this authorization will be used by the Company to determine eligibility for insurance.

I have received a copy of the "Notice of Insurance Information Practices," which includes notice required by any Fair Credit Reporting Act. It also describes MIB. Inc. Lagree that this authorization shall be valid for 24 months from the earlier of: (1) the date of this application(s), or (2) the date of my policy, unless an earlier date is required by applicable law in the state where the policy is delivered or issued for delivery. I may revoke this authorization for information not then obtained. Such revocation must be in writing. It will not be effective until received at the Company's Home Office. Lagree that a photocopy of this authorization is as valid as the original. I have received a copy of this authorization.

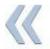

Warning: Any person who knowingly presents a false statement in an application for insurance may be guilty of a criminal offense and subject to penalties under state law.  $\rangle\rangle$ 

SIGNATURES, City, State, Date and printed name of Agent/Broker/Licensed Representative are required.

| x x                                                                          | Sinned at                                                   | Date  |
|------------------------------------------------------------------------------|-------------------------------------------------------------|-------|
| Disability Income: Signature of Owner III other than Proposed]<br>Inf x<br>X | Title (If Corporation, Officer other than Proposed Insured) | Date  |
| Verhead Expense; Signature of Owner (If other than Proposed                  | Title (If Corporation, Officer other than Proposed Insured) | Date  |
| K ×                                                                          | Title (If Corporation, Officer other than Proposed Insured) | Custe |
| (x                                                                           | Title (Officer other than Proposed Insured)                 |       |
| <b>K</b> x                                                                   | License Number                                              | Date  |
| Printer name bragenbertsterrizentalerregnetalname<br>X Sample Producer       |                                                             |       |

- Signatures will be completed during the signing ceremony (see directions later in document).
- Servicing agent's name will automatically flood into the last box

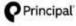

cipal Principal Life Insurance Company Principal National Life Insurance Company Members of Principal Financial Group® Authorization for Release of Personal Health Information – All States (Applicable to Individual Life and Disability Insurance Customers)

Only one company is the issuer and responsible for obligations of any given policy and is hereinafter referred to as "the Company".

This authorization complies with the HIPAA Privacy Rule and permits health care providers and other covered

| John Smith                                      | 01 /01 /1580  |
|-------------------------------------------------|---------------|
| Name of Proposed Insured/Patient (please print) | Date of Birth |

I authorize any physician, health care professional, hospital, clinic, laboratory, pharmacy, medical facility, health care provider, health plan, insurer, and/or any other entity subject to the Health Insurance Portability and Accountability Act of 1996 (HIPAA) that has provided treatment, service, or coverage to me within the past 10 years to disclose my entire medical record to the Company, its agents, employees, insurance support organizations, reinsurers, and their representatives. This includes information concerning the diagnosis and treatment of Human Immunodeficiency Virus (HIV) infection and sexually transmitted diseases. This also includes information on the diagnosis and treatment of mental illness (excluding psychotherapy notes as defined under HIPAA) and the use of alcohol, drugs, and tobacco. Statements required by §164.508(c)(1)(iii), (c)(1)(iii).

I understand my personal health information may be used or disclosed as set forth by this authorization. Protected health information includes information created or received by the Company. Protected health information also includes but is not limited to: hospital records, treatment records/office notes, alcohol or drug abuse treatment, consultation reports, workers' compensation information, diagnosis, prescriptions, test results, vocational testing/counseling information, benefit information, claims information, demographic information, and claims payment information. Statement required by §164.508(c)(1)(i).

By my signature, I acknowledge that any agreements I have made to restrict my protected health information do not apply to this authorization and I instruct any physician, health care provider or health plan, insurer, or other entity subject to HIPAA to release and disclose my medical record without restriction. I understand that my personal information, including my protected health information disclosed under this authorization, will be incorporated into and made a part of any life and/or disability insurance policy(s) issued by the Company in connection with the application(s) for insurance that I have submitted to the Company. I further understand that the policy(s) will be delivered to the policy owner, which may be my employer or other party. The information included and forming a part of such policy(s), including my protected health information, may be disclosed to the policy owner.

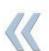

I understand that unless prohibited by state and/or federal law the protected health information is to be disclosed under this authorization so that the Company may: 1) underwrite my application for coverage, make eligibility, risk rating, policy issuance and enrollment determinations; 2) obtain reinsurance; 3) administer claims and determine or fulfill responsibility for coverage and provision of benefits; 4) administer coverage; and 5) conduct other legally permissible activities that relate to any coverage I have, have applied for, or may in the future apply for with the Company. Statement required by \$164.508(c)(1)(iv).

 $\rangle\rangle$ 

The following groups of persons employed or working for the Company may use my personal health information which is described above: employees of the underwriting, administration, claim or legal departments and any other personnel of the Company, and its authorized representatives, and business associates that perform functions or services that pertain to any coverage I have, have applied for, or may in the future apply for with the Company. Statement required by §164.508(c)(1)(i).

I understand any information disclosed under this authorization may no longer be covered by the privacy provisions of HIPAA and may be subject to redisclosure. Statement required by §164.508(c)(2)(iii).

This authorization shall remain in force for 24 months following the date of my signature below, and a copy of this authorization is as valid as the original. Statement required by §164.508(c)(v). Lunderstand that I have the right to revoke this authorization at any time. The request for revocation must be in writing and sent to: Life and Disability Underwriting, Life and Health Segment, Principal Life Insurance Company and/or Principal National Life Insurance Company. Des Moines, IA 50392-1780. Lunderstand that a revocation is not effective if the Company has relied on the protected health information disclosed to it or has a legal right to contest a claim under an insurance policy or to contest the policy tself. Statement required by §164.508(c)(2)(0). Such revocation shall not apply to any use or disclosure of my protected health information specifically allowed without authorization by HIPAA and no action relating to this authorization shall be construed as creating any restriction on the uses that HIPAA allows without my authorization.

I understand that if I refuse to sign this authorization to release my complete medical record, the Company may not be able to process my application for Ife and/or disability coverage, or if coverage has been issued, may not be able to make any such benefit payments. Statement required by §164.508(c)(2)(ii). Upon receipt of your signed authorization, a copy will be provided to you. Statement required by §164.508(c)(4). Any alteration of this form will not be accepted.

I understand that authorizing the disclosure of this health information is voluntary. I can refuse to sign this authorization. I further understand that My Bruiders cannot condition treatment, nament, excellence, creligibility for benefits on whether I sign this authorization.

Signature of Proposed Insured/Patient or Personal Representative Date

If you are the personal representative of the proposed insured/patient, describe the scope of your authority to act on this individual's behalf (parent, lenal repartien, nower of attorney, etc.) on the line above. Statement required by \$154.508(e)(f)(y)]

- Proposed Insured's name and DOB will automatically flood in based on what was entered on Page 1.
- Page will be signed during the signing ceremony (see directions later in document)

### Signing & Submitting the Application

Once the application has been completed and the Continue button (in the upper right-hand corner) has been selected, this will start the electronic signature process.

Note: Refer to page 22 of this guide if stuck at a data entry % and Continue is not selectable.

- The first step is to select to Use E-Signature or Decline E-Signature.
- Select the Use E-Signature button to start the electronic signing process.
  - If you select *Decline E-Signature*, you would be expected to print out the application and sign with a pen

| Electroni                                                                                                    | ic Signatures                                                                                                    |
|----------------------------------------------------------------------------------------------------|----------------------------------------------------------------------------------------------------|
| This application will be locked upon making the                                                                                                    | se choices. No changes can be made after signing.                                                                                                    |
| If you choose to use E-Signature, all signatures in this application will be collected<br>electronically. Please read the Federal Regulations and Definitions. Please make sure all<br>parties are equipped with these system requirements.<br>Instruct Access<br>Millimium Screan Resolution 1024 x 768<br>Web browser Internet Explorer 8+, Firefox 2+, Safari 3+, Google Chrome 14+, IPad<br>105 5+, Anorcio 03 2+.<br>128MB of PAM, Cookies and Javascript Enabled. | If you choose to decline E-Signature, all signatures in this application will be collected<br>manually. Your application will be completed in our system. You may print the application<br>PDF files and deliver to your client via postal or other means. Please note that delivery of the<br>information electronically will result in a superior customer experience. |

Note: No edits to the application or forms can be made once you select the *Continue* button. If you need to make changes at this point, you will need to decline the electronic signature request, make changes, and then select the blue *Continue* button again to re-start the signing ceremony.

Note: If the application is altered after signature, all signatures previously obtained will be removed.

- The E-Signature process can be completed two different ways, through an e-mail request or by signing the application immediately after completion.
  - The steps below will outline both options

# Signing the application through e-mail request

1. Once you have selected to E-Sign, a *List of Required Signers* is displayed based on

the information completed in the application. If you entered in information in the Owner field, then you will be required to get an owner signature.

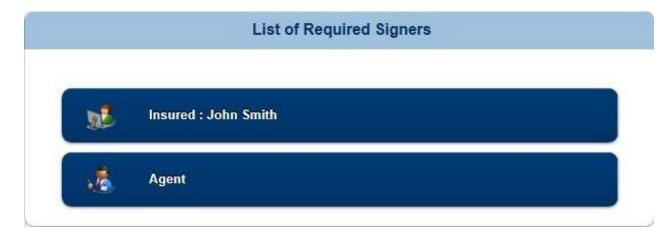

2. Select the *Insured* button and select *Send Email Request* to the client:

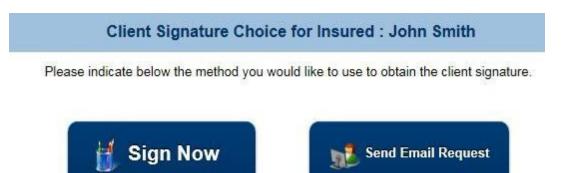

3. Complete any client information that has not been pre-flooded and send e-mail request.

| Client Name:                                  | John Smith                  | Subject: John Smith - DI Application - Please sign your disability                                              | y in |
|-----------------------------------------------|-----------------------------|----------------------------------------------------------------------------------------------------|------|
| Client Email:                                 |                             | John Smith,<br>Thank you for choosing Principal Life Insurance Company for yo                                   |      |
| Your Name:<br>Your Email:                     |                             | Go to  URL_LINK  (If a new window does not appear, copy     Login as prompted                                   | an   |
| Client Last 4 Digits of<br>SSN/Government ID: | 5555                        | Review each document and sign your application  Message: If you have questions, please contact me.              |      |
| * Client Birth Date:                          | 01/01/1980                  | internation of the second second second second second second second second second second second second second s | _    |
| * These value                                 | ues will not show in email. |                                                                                                    |      |

4. An email is sent to the insured with a link to click on and sign the application.a. The email will appear it is coming from the agent.

b. Note: the link for the client to sign is good for 30 days

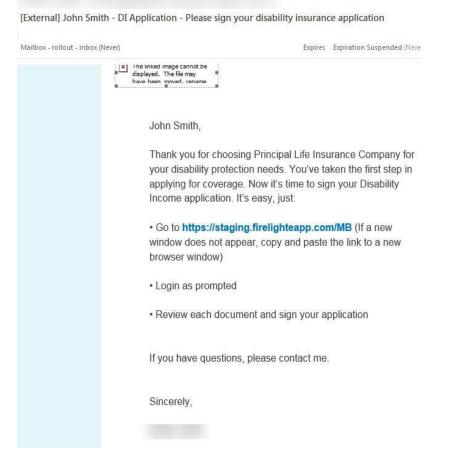

5. The client should click on the link from their e-mail and it will take them to a sign in page.

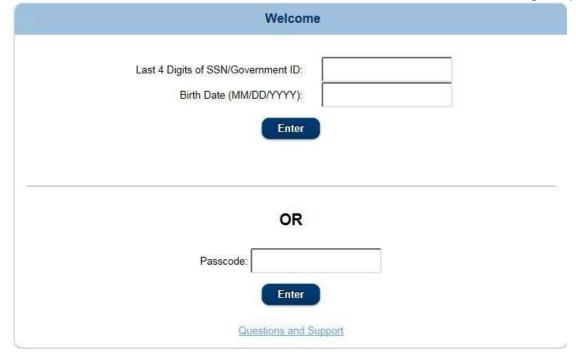

6. They can get into the application by using the last 4 digits of their SSN & their DOB **or** by using a passcode that can be sent to them in a separate e-mail. **Note:** SSN & DOB must match the application, or insured will not be able to access

the application.

7. The client will be presented with 3 different actions regarding their application.

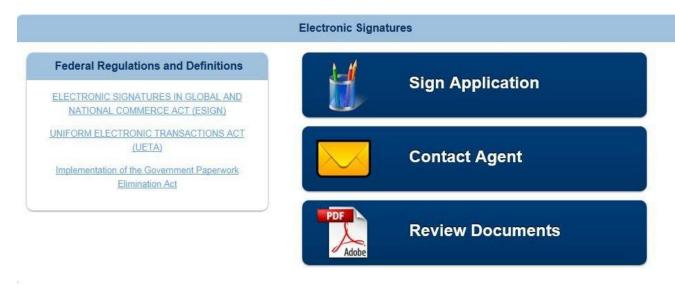

- Select Sign Application to start the signing ceremony.
- Select *Contact Agent* to send a message to the agent.
- Select *Review Documents* to review the application document.
- 8. Select *Sign Application* and the insured will be presented with the completed documents that need to be reviewed and signed.

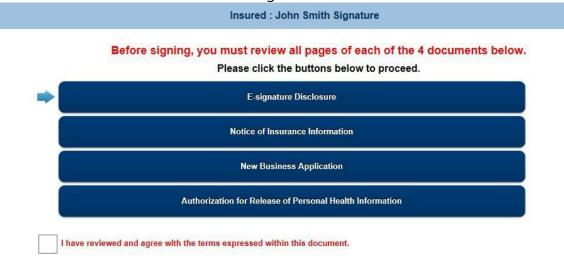

E-signature Disclosure - Page 1 of 2

# **Consumer Disclosure and Consent**

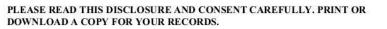

Consumer Disclosure and Consent Regarding Conducting

9. Review each application form. If it's accurate, check the boxthat states:

I have reviewed and agree with the terms expressed within this document.

a. Once the box is checked, the next form to review will appear in order until all forms have been reviewed. The blue arrow on the left-hand side shows which form is being reviewed and the green check on the right hand shows which forms have been signed off on.

10. Once all forms have been reviewed the option to *Sign* or *Cancel* is displayed.

| Please click the buttons below to proceed                |  |
|----------------------------------------------------------|--|
| E-signature Disclosure                                   |  |
| Notice of Insurance Information                          |  |
| New Business Application                                 |  |
| Authorization for Release of Personal Health Information |  |

11. Insured selects the *Sign* button and is taken to the page to sign electronically.

|                   | Capture         | Electronic S | ignature            |                |   |
|-------------------|-----------------|--------------|---------------------|----------------|---|
| Signer Full Name: |                 |              | City:               |                |   |
| State:            | Alabama         | ▼ Too        | ay's Date: 9/16/201 | 4              |   |
|                   |                 |              |                     |                |   |
| I Conse           | ent 🔀 I Decline | $\Theta$     | Cancel              | Clear Signatur | e |

12. Complete the *Signer Full Name* (this will auto flood the signing pad)

a. The client can also sign using a stylus or computer mouse by signing in the yellow box.

- 13. Enter the signing *City*.
- 14. The *state* should automatically flood in but can be changed.

Note: Ensure that the application form is correct for the state that the client is signing in.

- 15. *Today's Date* is automatically flooded and cannot not be changed.
- Select *I Consent* (selecting *I Decline* will end the signing process and agent will be notified).

17. Once completed, the insured will receive a pop up letting them know their part is complete.

Congratulations, you have signed all the required document sets for this application.

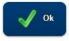

18. The agent will also receive an email once the client signs the application.

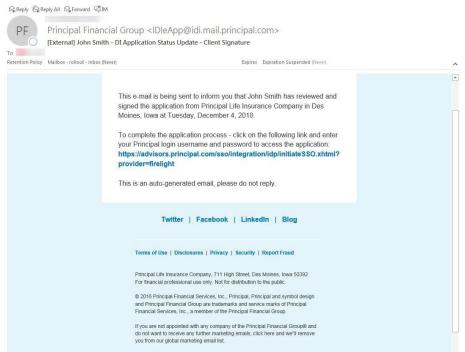

- 19. Agent can click on the link to sign in to the eApp system.
- 20. Select the blue continue button to be taken to the signing page.
- 21. Select the Agent button under List of Required Signers.

| ederal Regulations and Definitions                                                                                                    |           |            | List of Required S | igners |         |
|----------------------------------------------------------------------------------------------------|-----------|------------|--------------------|--------|---------|
| ELECTRONIC SIGNATURES IN GLOBAL<br>AND NATIONAL COMMERCE ACT (ESIGN)<br>UNIFORM ELECTRONIC TRANSACTIONS<br>ACT (UETA)<br>Implementation of the Government Paperwork<br>Elimination Act |           | Agent      |                    |        |         |
| Limitation riss                                                                                                    |           |            | Completed Signa    | atures |         |
|                                                                                                    | Insured : | John Smith | 12/4/2018          | lowa   | Re-Sign |

- 22. The agent will need to review each page (just as the client did).
- 23. Once all forms have been reviewed, the *Agent On-Site Electronic Signature* page will appear.
- 24. The Agent Full Name, Agent ID State, and Today's Date should automatically flood in.
- 25. Agent should enter the City they are signing in.
- 26. Select *I Consent* to confirm signature.
- 27. Agent will be returned to the application where the blue continue button can be selected.
  - a. Depending on which agency is submitting the application, determines if it

- will be required to have a reviewer or not (if you are not required, you can still send to a reviewer if you wish).
- 28. This will bring up the *Electronic Review* window (if required). This allows the application to be sent to individuals that you choose to review before submitting to Principal.
  - **a**. This would be your field office contact at the BGA you are submitting through, an office manager, an assistant, etc.
  - b. You should work with your agency prior to submission to determine who your reviewer should be.

### Sending Application to a Reviewer

1. The **Electronic Review** page will display a **Send Request To Reviewer(s)** button to select. If a reviewer is required, the **Decline E-Review** will be grayed out.

| ecline E-Review |                |
|-----------------|----------------|
| •               | cline E-Review |

- 2. Select **Send Request To Reviewer(s)** and a pop-up will appear.
- 3. If you already have a reviewer saved in your preferences, their name will flood into this screen. If you do not have a reviewer saved, you can enter their name and email address here.
- 4. Check the box next to the reviewer(s) necessary and click **Send Email Request.**

| Your Email:       Dear Reviewer,         Reviewer Name:       Please review the following client's application for Copy of John Sm         Reviewer Email:       I         Add Reviewer       Reset         Please review and approve the application:         • Login at [URL_LINK] using your Passcode (provided to you via ph<br>• Follow the provided instructions, including acknowledgement of you         If a new window does not automatically appear, copy the link above | ~                |
|----------------------------------------------------------------------------------------------------|------------------|
| Reviewer Email:       I         Add Reviewer       Reset    Please review the following client's application for Copy of John Sm To review and approve the application: • Login at [URL_LINK] using your Passcode (provided to you via ph • Follow the provided instructions, including acknowledgement of you                                                                                                    |                  |
| If you have questions, please contact me.<br>Sincerely,                                                                                                    | ione c<br>our ac |
| Message:<br>This is an auto-nenerated email, please do not reply                                                                                                    | ~                |
| Passcode for Reviewers: i8edkb8t                                                                                                    |                  |

- 5. An email will be sent to the reviewer(s) with a link to the application.
  - a. A separate email will be sent to them with the passcode to access the application.

|                 |                                                                                                    | o@idi.mail.principal.com><br>= tollowing application for Copy of John Smith - DI Application                                                                                                    |
|-----------------|----------------------------------------------------------------------------------------------------|----------------------------------------------------------------------------------------------------|
|                 | [caternal] mease review the                                                                                                    | s reacting approximation copy of companies - or approximation                                                                                                    |
| eterson Niky    | Mailliox - rolling - Johns (Seven)                                                                                                    | baines Expiration Subended Prover                                                                                                    |
|                 |                                                                                                    |                                                                                                    |
|                 |                                                                                                    | The linked image cannot be<br>toplayed. The file may                                                                                                    |
|                 |                                                                                                    | aus haan muunt rasianas                                                                                                    |
|                 |                                                                                                    | Dear Reviewer,                                                                                                    |
|                 |                                                                                                    |                                                                                                    |
|                 |                                                                                                    | Please review the following client's application for Copy of                                                                                                    |
|                 |                                                                                                    | John Smith - DI Application from Principal Life Insurance<br>Company.                                                                                                    |
|                 |                                                                                                    |                                                                                                    |
|                 |                                                                                                    | To review and approve the application:                                                                                                    |
|                 |                                                                                                    | <ul> <li>Login at https://ataging.firelighteapp.com/5qC using your<br/>Passcode (provided to you via phone or in a separate email).</li> </ul>                                                                                                    |
|                 |                                                                                                    | <ul> <li>Follow the provided instructions, including acknowledgement</li> </ul>                                                                                                    |
|                 |                                                                                                    | of your acceptance of the application, disclosure terms and<br>consents.                                                                                                    |
|                 |                                                                                                    | If a new window does not automatically appear, copy the link                                                                                                    |
|                 |                                                                                                    | above and paste it into the address bar of new browser                                                                                                    |
|                 |                                                                                                    | window.                                                                                                    |
|                 |                                                                                                    | If you have questions, please contact me.                                                                                                    |
|                 |                                                                                                    | Sincerely,                                                                                                    |
|                 |                                                                                                    |                                                                                                    |
|                 |                                                                                                    | This is an auto-generated email, please do not reply.                                                                                                    |
|                 |                                                                                                    |                                                                                                    |
| Spectra (Sp)    | Reply All Cy Forward 1051M                                                                                                    |                                                                                                    |
|                 | -IDieåor                                                                                                    | p@idi.mail.principal.com>                                                                                                    |
|                 | a second second s | a grant and an an an an an an an an an an an an an                                                                                                    |
|                 | Million and a later front                                                                                                    |                                                                                                    |
| Kelekson Policy | Mailbox - rollout - inbox (Never)                                                                                                    | Expensi Expendited Weven                                                                                                    |
|                 | -                                                                                                    |                                                                                                    |
|                 | 2                                                                                                    |                                                                                                    |
|                 |                                                                                                    |                                                                                                    |
|                 |                                                                                                    |                                                                                                    |
|                 |                                                                                                    | The Passcode for the Recent Request is idedkb8t                                                                                                    |
|                 |                                                                                                    | The Passcode for the Recent Request is i6edkb8t                                                                                                    |
|                 |                                                                                                    |                                                                                                    |
|                 |                                                                                                    | The Passcode for the Recent Request is idedkb8t Twitter   Facebook   Linkedin   Blog                                                                                                    |
|                 |                                                                                                    | Twitter   Facebook   Linkedin   Blog<br>+                                                                                                    |
|                 |                                                                                                    | Twitter   Facebook   Linkedin   Blog                                                                                                    |
|                 |                                                                                                    | Twitter   Facebook   Linkedin   Blog                                                                                                    |
|                 |                                                                                                    | Twitter   Facebook   Linkedin   Blog<br>* Tenns of the   Disclosures   Privacy   Security   Report Fraud<br>Principal Life Insurance Company, 711 High Street, Des Meines, Iewa 50352<br>For financial professional use only. Not for distibution to the public.                                                                                                    |
|                 |                                                                                                    | Twitter   Facebook   Linkedin   Blog                                                                                                    |
|                 |                                                                                                    | Twitter       Facebook       Linkedin       Blog         •       •         Terms of the 1 Disclosures 1 Privacy 1 Security 1 Report Face         Principal Life Insurance Company, 711 High Street, Des Mones, Iowa 50392 Fac facebal professional use only. Not for distilution to the public.         © 2316 Principal Financial Services, Inc., Principal, Principal and symbol design and Principal Financial Group are facebarrais and service marks of Principal |

6. The reviewer should click on the link to the application and enter in the passcode they received.

| Welcome               |  |
|-----------------------|--|
| Passcode: ×           |  |
| Questions and Support |  |

- 7. Once the reviewer has accessed the system, they will have the following options:
  - View Application: allows the reviewer to download, save, and/or print the application
  - View Additional Documents: allows the reviewer to view documents attached
    - o If no documents were attached, a blank screen will show if button is clicked
  - Approve Application: allows the reviewer:
    - Approve the application electronically and send it to Principal.
    - Reject the application and send it back to the agent to make changes.
      - Note: when rejected, the agent, client, and owner's signatures will be removed from the application. Changes can be made, and the application will need to be resigned.
  - *Email Agent*: allows the reviewer to send a question/message to the agent via email.

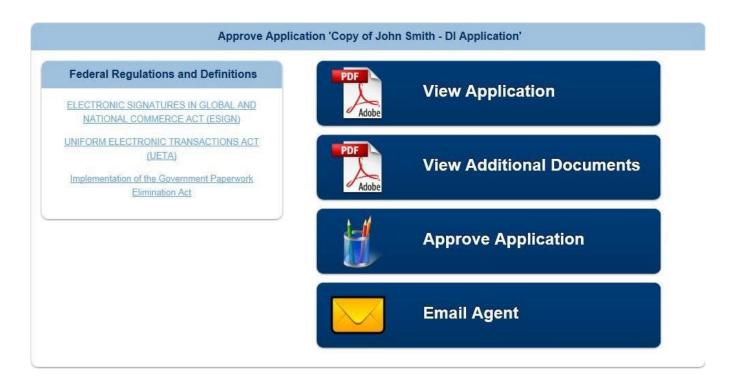

- 8. Once *Approve* is selected, the reviewer can view each page of the application by clicking on the arrow on the right side of the screen. The reviewer will have the ability to reject or approve the application or upload document.
- 9. If documents need to be attached, the reviewer will click on the **Upload Documents** button and a box will appear to choose a document to attach.
  - a. Select *Choose File*, locate the document to attach. Although the document type is Reviewer Documents, any document may be uploaded. This includes transmittals, financials if not originally uploaded before this step.

|                                                    | External Reviewer Documents                                                                       |     |
|----------------------------------------------------|---------------------------------------------------------------------------------------------------|-----|
| Add Supplem                                        | nental Document                                                                                   | j – |
| Document Type<br>Note: Supplemental<br>Choose File | e: Reviewer Documents  I documents must be in PDF format and no larger than 20 MB. No file chosen | -   |
| <b>b.</b> Click on t                               | Upload.<br>External Reviewer Documents                                                            | ٢   |
| Add Supplement                                     | tal Document                                                                                      |     |
| Document Type:                                     | Reviewer Documents                                                                                |     |
| Note: Supplemental doci                            | uments must be in PDF format and no larger than 20 MB.                                            |     |
| Choose File                                        | I Policy Output Sheet.pdf                                                                         |     |
| Upload                                             |                                                                                                   |     |

10. If approved, the reviewer will complete the *Signer Full Name* and the *City* and select *I Consent* button.

**NOTE**: the reviewer is not actually signing anything on the application.

11. A confirmation dialogue box will appear asking if the application is ready for submission.

|                  |         | Approve Application              | علاصية ويصالا يصحد | في المراجع |
|------------------|---------|----------------------------------|--------------------|------------|
| Signer Full Name |         | Ċły                              |                    |            |
| State            | Alabama | <ul> <li>Today's Date</li> </ul> | 6/3/2015           |            |
|                  | -       |                                  |                    |            |
|                  | 🗸 IC    | Consent 🦳 🖵 Ca                   | ncel               |            |
|                  |         |                                  |                    |            |
|                  |         | inancial Services, Inc. All Righ | its Reserved.      |            |
|                  |         | Fundage                          |                    |            |

12. Select **Yes** if you are ready to submit or **No** if you are not.

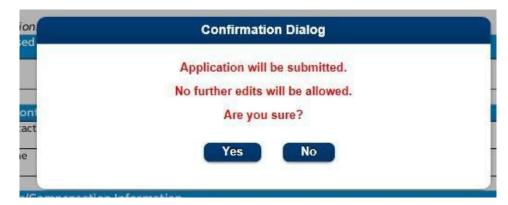

13. Once **Yes** is selected, the application will be submitted and will show as Complete in the activity list. \*After this step, the application is submitted to Principal.

| & < 💽 🌏                             | <u>Week</u> Month Q                                                                           | <u>uarter YTD All</u>               | 20            | Advanced |
|-------------------------------------|-----------------------------------------------------------------------------------------------|-------------------------------------|---------------|----------|
| Jser 1 activities                   | updated in the last 30 days.                                                                  | Status: Any                         | Sort: Date    | ~        |
| John Smith - DI Ap                  | · · ·                                                                                         | DI - Fully Underwritten             | 0             | Complete |
| Last Action:<br>Back Office Message | Last Audit Entry: 12/4/2018 2:15:<br>All Back Office Processing Complet<br>Created: 12/4/2018 | 28 PM EST<br>e. <u>View History</u> | View Requests | Сору     |

If a reviewer is not required:

- 1. Financial professional can select the *Decline E-Review* button.
- 2. The confirmation dialogue will appear asking if you are ready to submit (select **yes** or **no**).
- . Once Yes is selected, the application will be submitted and will show as Complete in the activity list

ŀ.

Signing the application immediately though sign now

- This is to be used if you and the client are physically together and ready to sign the application.
- 1. Select the *Insured* and *Sign Now.*
- 2. The Insured/Owner (if applicable) will be prompted to manually enter the blank fields to verify their identity.

| Agent Iden                     | tification Verification |
|--------------------------------|-------------------------|
| Agent ID:                      | PFG0002                 |
| Client Iden                    | tification Verification |
| Form of Identification:        | Drivers License 🔻       |
| ID Issue State:                | Alabama                 |
| ID Number;                     |                         |
| Name:<br>Last 4 Digits of SSN: |                         |
| Birth Date:                    |                         |
| Email Address:                 |                         |
| Verifie                        | ed Cancel               |

- **Verified** button Will verify the information matches the application and allow you to proceed.
- **Cancel** button- Returns user to the prior screen.
- 3. All forms will need to be verified (just as in the directions for signing through e-mail request).
- 4. Once all forms are verified, the insured should select the *Sign* button to enter their *Name* and signing *City*, then select *I Consent* to complete the signing process.
- 5. You will be returned to the Signatures page for the agent to sign.
- 6. Select the Agent button.
- 7. All forms will need to be verified (just as the client did).
- 8. Once all forms are verified, the agent should select the *Sign* button to enter their signing *City,* then select *I Consent* to complete the signing process.
- 9. Select the blue continue button to complete the submission process.
  - a. View steps above for **sending application to a reviewer** if applicable or if a reviewer is not required, the application can be submitted (see steps above).

### Sending to Client to Fill Application

- This is available if you need the client to complete some application questions.
- No information is required to be entered into the application to do this process; however, you will need to know the client's name, email address, last 4 digits of SSN, and DOB.

**Note**: Once the client completes the missing information and saves, an email will be sent to the agent to confirm and submit for signatures.

1. In the Take Action drop down select 'Request Client to Fill App'.

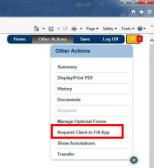

- 2. The request screen will appear for the client's name, email address, last 4 of SSN, and DOB to be entered.
- 3. Once completed, click on 'Send Email Request' button which will generate an email to the client.

| Recipient Name:                                                                                |                            | Subject:     | Client Fill - Please complete your disability insurance appli                                                                                                    |
|------------------------------------------------------------------------------------------------|----------------------------|--------------|----------------------------------------------------------------------------------------------------|
| Recipient Email:<br>Your Name:<br>Your Email:<br>Client Last 4 Digits of<br>SSN/Government ID: |                            | Message:     | Dear ,<br>Thank you for choosing Principal Life Insurance Company for your<br>• Go to IURL_LINKI (If a new window does not appear, copy ar<br>• Login as prompted<br>• Complete the questions outlined in red<br>• Review each document and sign your application |
|                                                                                                | ues wil not show in email. | 2onorato I i | nk Without Email                                                                                                    |

- 4. The client will receive an email with a link to the application as well as a separate email with a passcode.
  - a. The client can log in to the application either using the passcode or log in with the last 4 of their SSN & DOB (must match what the advisor entered in).
- 5. The client will be taken to the application where they can enter in all known fields.
  - a. They are able to attach documents during this stage as well using the button in the blue task bar.
- 6. When the client is done filling out the necessary sections, they should select the 'Complete Log Off' button in the blue task bar.

| New Business Application Page 1                                                            |  |  |
|--------------------------------------------------------------------------------------------|--|--|
|                                                                                            |  |  |
| fe<br>Company<br>455 Individual Disability Insurance<br>1A 50306-3455 Application – PART A |  |  |

- 7. They will be prompted with a pop up to select either Complete/Log Off or save finish later.
  - a. If they are done with the application, they should Complete and Log off.
  - b. If they need more time to complete the application, they should save finish later.
- 8. Once they select Complete/Log Off the agent will receive an email letting them know the client-fill portion of the application has been updated.
- 9. The agent can log back in to eApp and finish the rest of the application before sending back to the client for signatures.

## Sending to Client to Fill and Sign Application

- This is available if you need the client to complete some of the application as well as sign it all at once.
- In order for this to be available, the producer report must be fully completed, the client's DOB & SSN must be entered, and the Owner question (question 3, page 2) on part A must be completed.
  - Other questions can be completed as well, but these are the only required pages/questions.
- 1. Once the necessary forms/questions are completed, click the take action drop down and select 'Request Client to Fill Sign'.

|        | Home | Other Actions Save Log Off    |
|--------|------|-------------------------------|
|        |      | Other Actions                 |
|        |      | Summary                       |
| Page 2 |      | Display/Print PDF             |
|        |      | History                       |
|        |      | Documents                     |
|        |      | Requests                      |
|        |      | Manage Optional Forms         |
|        |      | Request Client to Fill App    |
|        |      | Request Client to Fill & Sign |
|        |      | Show Annotations              |
|        |      | Transfer                      |

- 2. The request screen will appear with the necessary info already filled in.
- 3. Click on 'Send Email' button which will generate an e-mail to the client.
- 4. The client will receive an email with a link to the application as well as a separate email with a passcode.
  - a. The client can log in to the application either using the passcode or log in with the last 4 of their SSN & DOB (must match what the advisor entered in).
- 5. The client will be taken to the application where they can enter in all required fields.
  - **a**. They are able to attach documents during this stage as well using the button in the blue taskbar.
- 6. Once all required fields are completed, the client can start the signature process.
- 7. They will be prompted with a warning that once the signature process begins, the application will lock from further edits.

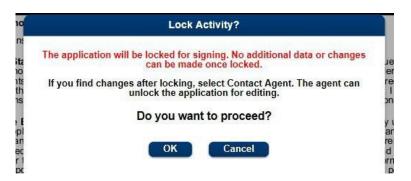

- 8. The client will now be able to sign the application.
- 9. Once they complete the signature process, the agent will receive an email letting them know the client has completed their portion of the application.
- 10. The agent can log back in to eApp through the link in the email and complete their signing process.

# **Attaching Documents**

To attach additional documents to an application:

1. Select Other Actions and then select Documents.

| Home | Other Actions     | Save  | Log Off |
|------|-------------------|-------|---------|
|      | Other Actions     |       |         |
|      | Summary           |       |         |
|      | Display/Print PDF |       |         |
|      | History           |       |         |
|      | Documents         |       |         |
|      | Requests          |       |         |
|      | Manage Optional   | Forms |         |

2. Then select the *Document Type*, select a PDF document to upload, and select *Upload*.

|                      | Documents                                                |  |
|----------------------|----------------------------------------------------------|--|
| Application          |                                                          |  |
| Total Size:          |                                                          |  |
| Add Suppleme         | ntal Document                                            |  |
| ocument Type:        | Select Document Type 🗸                                   |  |
| ote: Supplemental do | couments must be in PDF format and no larger than 20 MB. |  |
|                      | Drag and drop a file here or click to select a file.     |  |
|                      | No file chosen                                           |  |
|                      |                                                          |  |
| Upload               |                                                          |  |

# **All Activities**

When you click the *All Activities* button, a list of the applications you have created or been given access to displays. This is where the applications can be viewed and managed.

When on the main page, click on the *All Activities* button to access the applications.

| Home New Activity All Activities Preferences Log Off |
|------------------------------------------------------|
| Start New                                            |
| Application                                          |
| Manage                                               |
| T All Activities                                     |
|                                                      |
|                                                      |
|                                                      |
|                                                      |

When selected, the applications appear:

| Principa                | al™                                                                                  | Home                         | lew Activity   | All Activities | Preferences  | Log Off    |
|-------------------------|--------------------------------------------------------------------------------------|------------------------------|----------------|----------------|--------------|------------|
| & < 📑 🌏                 | <u>Week</u> Month                                                                    | Quarter YTD                  | All            |                | <u> </u> Q   | Advanced   |
| Jser 2 activ            | ities updated in the last 30 days.                                                   |                              | Status:        | Any            | Sort: Date   | ~          |
| 🖹 John Smith - D        | Application                                                                          | D                            | I - Fully Unde | rwritten       |              | Data Entry |
| Last Action:<br>Updated | Last Audit Entry: 12/3/2018 1:1<br>Application was updated by<br>Created: 12/3/2018  | 3:17 PM CST<br>View History  |                | View Req       | uests Delete | Сору       |
| New Applicatio          | n - DI - Fully Underwritten                                                          | D                            | l - Fully Unde | rwritten       |              | Data Entry |
| Last Action:<br>Updated | Last Audit Entry: 11/30/2018 2:<br>Application was updated by<br>Created: 11/30/2018 | 46:23 PM CST<br>View History | (              | View Req       | uests Delete | Сору       |

- Use the *View* button to see the entire application.
- Depending on the status of the application, you can see what *requests* have been made or re-send requests if necessary (if this is grayed out, there are no requests on this application).
- Use the *Delete* button to delete an application. You will receive a
  prompt to verify that you wish to delete the application. This can
  only be used to delete the application from the tool.
- Use the *Copy* button to create a new application that is a copy of that application (including data). You can re-name the copied application.
  - Click on the View History link to see a complete history of the application.